# **KENWOOD**

# **KDC-BT52U**

# CD-RECEIVER **BEDIENUNGSANLEITUNG**

JVC KENWOOD Corporation

Bevor Sie diese Bedienungsanleitung lesen, klicken Sie bitte auf die Taste unten, um die neueste Version sowie die geänderten Seiten einzusehen.

**Neueste Version einsehen**

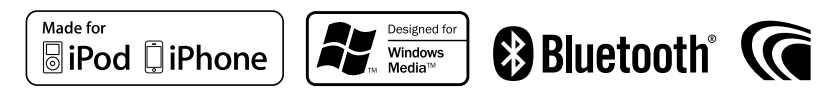

# **So lesen Sie dieses Handbuch**

# Funktionseinstellungsvorgang

Im folgenden Beispiel wird die Vorgehensweise zum Auswählen eines Einstellungselements im Funktionseinstellungsmodus dargestellt:

#### Beispiel: Kontrast der Anzeige einstellen

**1 Funktionseinstellungsmodus aktivieren Halten Sie den Hauptregler gedrückt.** "Function" wird angezeigt.

# **2 Funktionselement "Contrast" auswählen**

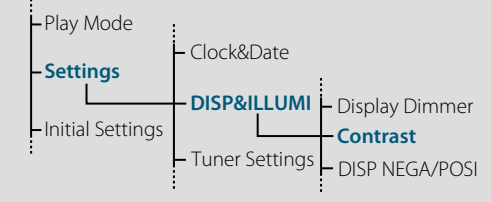

**Drehen Sie den Hauptregler und wählen Sie "Settings". Drücken Sie anschließend auf den Hauptregler.**

**Drehen Sie den Hauptregler, und wählen Sie "DISP&ILLUMI". Drücken Sie dann auf den Hauptregler.**

**Drehen Sie abschließend den Hauptregler, und wählen Sie "Contrast". Drücken Sie dann auf den Hauptregler.**

In diesem Handbuch wird der obige Bedienvorgang wie folgt beschrieben:

**2 Funktionselement "Contrast" auswählen Drehen Sie den Hauptregler, um folgende Elemente auszuwählen. "Settings" > "DISP&ILLUMI" > "Contrast"**

Drücken Sie die [1]-Taste, um zum vorherigen Element zurückzukehren.

# €

• Durch Klicken auf Refer neben der Beschreibung eines Bedienvorgangs wird diese Seite angezeigt, auf der Sie die Verwendung des Hauptreglers bestätigen können.

- **3 Funktion "Contrast" einstellen Drehen Sie den Hauptregler, und wählen Sie einen Wert (1 - 30). Drücken Sie anschließend auf den Hauptregler.** Das vorherige Element wird angezeigt.
- **4 Funktionseinstellungsmodus verlassen Halten Sie die [ ]-Taste gedrückt.**

# Informationen zum Vermerk "Inhalt"

Durch Klicken auf "Inhalt" oben links auf jeder Seite gelangen Sie zur Inhaltsübersicht.

# <span id="page-1-1"></span><span id="page-1-0"></span>**Inhalt**

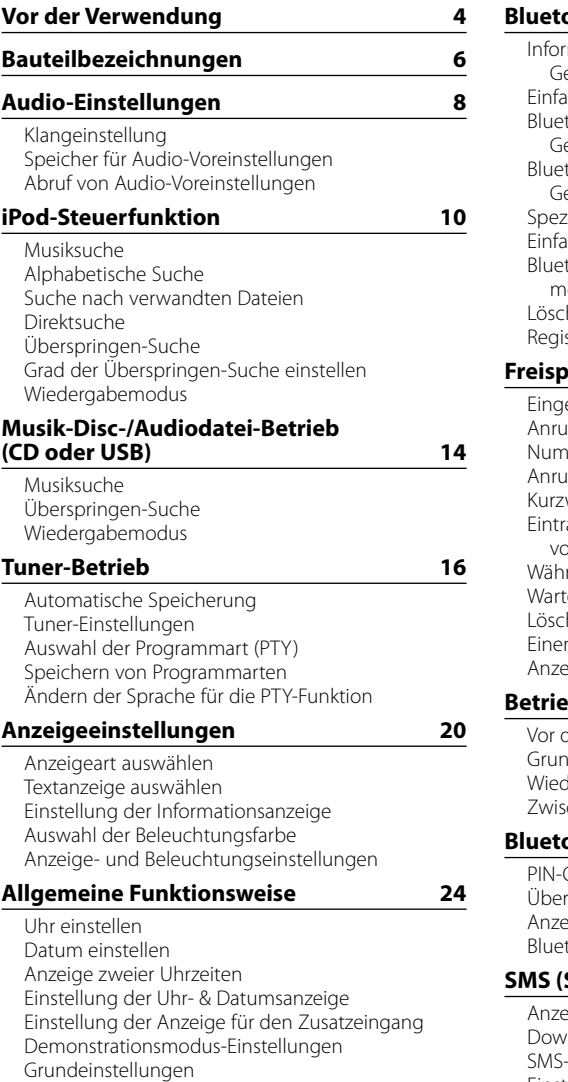

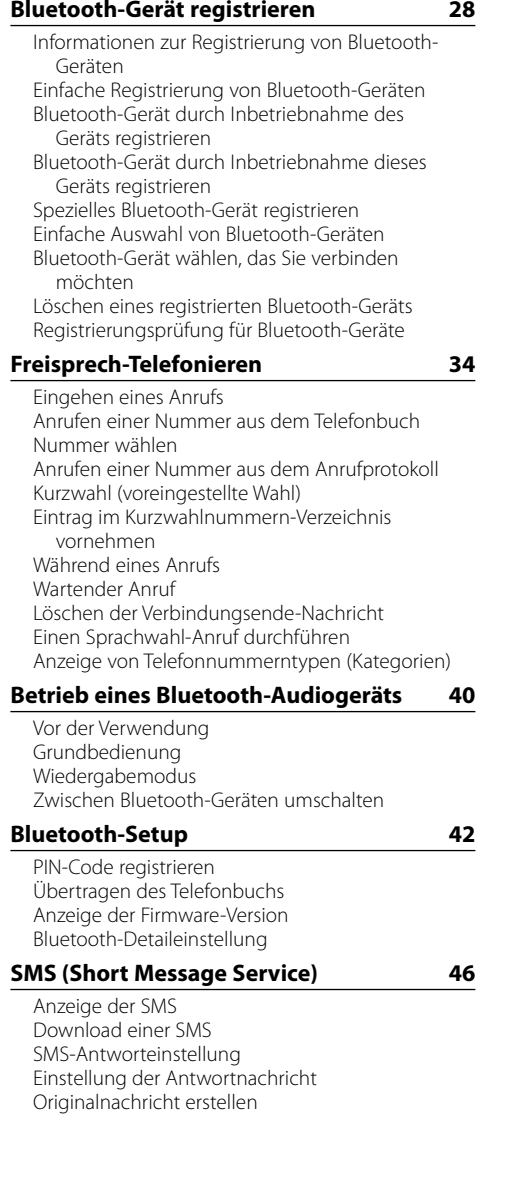

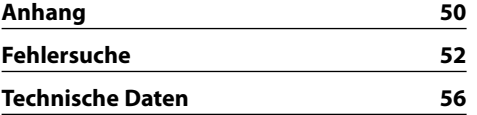

# <span id="page-2-0"></span>**Vor der ersten Verwendung dieses Geräts**

Das Gerät ist werksseitig anfänglich auf den Demonstrationsmodus eingestellt. Deaktivieren Sie den Demonstrationsmodus bei der ersten Verwendung des Geräts. Näheres finden Sie unter <Demonstrationsmodus verlassen> (Seite 32) in der Kurzanleitung.

# 2**WARNUNG**

# **Zur Vermeidung von Bränden und Verletzungen beachten Sie bitte die folgenden Hinweise:**

- Halten Sie das Fahrzeug an, bevor Sie das Gerät in Betrieb nehmen.
- Stellen Sie sicher, dass keine Metallgegenstände (Münzen, Nadeln, Werkzeuge usw.) ins Innere des Geräts gelangen und Kurzschlüsse verursachen.

# ¤**ACHTUNG**

- Stellen Sie die Lautstärke so ein, dass Sie noch alle Geräusche außerhalb des Fahrzeugs wahrnehmen können. Ist die Lautstärke während des Fahrens zu hoch eingestellt, besteht Unfallgefahr.
- • Wischen Sie die verschmutzte Frontblende mit einem trockenen Silikontuch oder einem anderen weichen Tuch ab.

Wird diese Vorsichtsmaßnahme nicht beachtet, kann der Bildschirm bzw. das Gerät beschädigt werden.

# <span id="page-2-1"></span>**Anschluss reinigen**

Das Gerät funktioniert möglicherweise nicht korrekt, wenn die Anschlüsse zwischen dem Gerät und der Frontblende verschmutzt sind. Nehmen Sie die Frontblende ab, und reinigen Sie den Anschluss vorsichtig mit einem Wattestäbchen. Achten Sie darauf, den Anschluss nicht zu beschädigen.

**Anschluss KENWOOD THUMMH** 

# **Kondensation**

Ist die Klimaanlage im Fahrzeug in Betrieb, kann sich Feuchtigkeit auf der Laserlinse ansammeln. Dadurch können Fehler beim Lesen der CD auftreten. Nehmen Sie die CD aus dem Gerät und warten Sie bis die Feuchtigkeit getrocknet ist.

#### **Hinweise**

- Sollten Sie Probleme bei der Installation des Geräts haben, lassen Sie sich bitte von Ihrem Kenwood-Fachhändler beraten.
- Lassen Sie sich beim Kauf von optionalem Zubehör von Ihrem Kenwood-Händler beraten, um sicherzustellen, dass das Zubehör von Ihrem Modell und in Ihrer Gegend unterstützt wird.
- Zeichen nach ISO 8859-1 können angezeigt werden.
- • Zeichen nach ISO 8859-5 oder ISO 8859-1 können angezeigt werden. Siehe ["Russian"](#page-13-1) unter [<Grundeinstellungen> \(Seite 27\)](#page-13-2) .
- Die in dieser Bedienungsanleitung dargestellten Abbildungen der Anzeige und der Frontblende dienen der Veranschaulichung der Bedienung Ihres Geräts. Daher können die Abbildungen der Anzeige von der tatsächlichen Anzeige am Gerät abweichen. Eventuell sind sogar manche Abbildungen der Anzeige nicht zutreffend.

# **Informationen zu den CDs, die mit diesem Gerät abgespielt werden können**

- • Dieses Gerät kann nur CDs mit der Kennung **WEG WEG** wiedergeben.
- Die folgenden CDs können nicht verwendet werden: - CDs, die nicht rund sind
- CDs, die auf der Aufnahme-Oberfläche eingefärbt oder verschmutzt sind
- CD-Rs oder CD-RWs, die nicht abgeschlossen sind (Einzelheiten hinsichtlich der Finalisierung finden Sie in den Bedienungsanleitungen Ihrer CD-Brennsoftware sowie Ihres CD-Recorders.)
- CDs mit einer Größe von 8 cm (3 Zoll) (Falls Sie dennoch versuchen, eine solche CD mit einem Adapter zu verwenden, kann es zu einer Fehlfunktion kommen.)

# <span id="page-2-2"></span>**Handhabung von CDs**

- Berühren Sie nicht die Aufnahme-Oberfläche der CD.
- • Kleben Sie keine Aufkleber oder ähnliches auf eine CD. Verwenden Sie dem entsprechend auch keine CDs, auf denen sich bereits ein Aufkleber befindet.
- • Verwenden Sie kein Zubehör für Ihre CD.
- • Verwenden Sie zum Reinigen der CD keine Lösungsmittel. Verwenden Sie ein trockenes Silikontuch oder ein anderes weiches Tuch.
- Reinigen Sie CDs mit dem Tuch stets von der Mitte der CD nach außen hin.
- Ziehen Sie die CD beim Entfernen aus dem Gerät horizontal heraus.
- • Wenn das Mittelloch oder der Außenrand einer CD Grate aufweist, beseitigen Sie sie vor dem Einlegen der CD.

# **Wissenswertes über die Rückstellung Ihres Gerätes**

Sollte das Gerät nicht richtig funktionieren, drücken Sie die Rückstelltaste. Durch Drücken der Rückstelltaste werden die Werkseinstellungen wieder hergestellt.

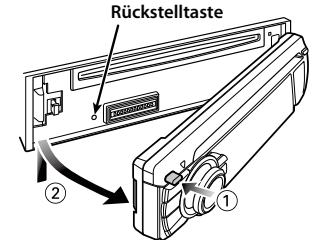

# <span id="page-3-0"></span>**Bauteilbezeichnungen**

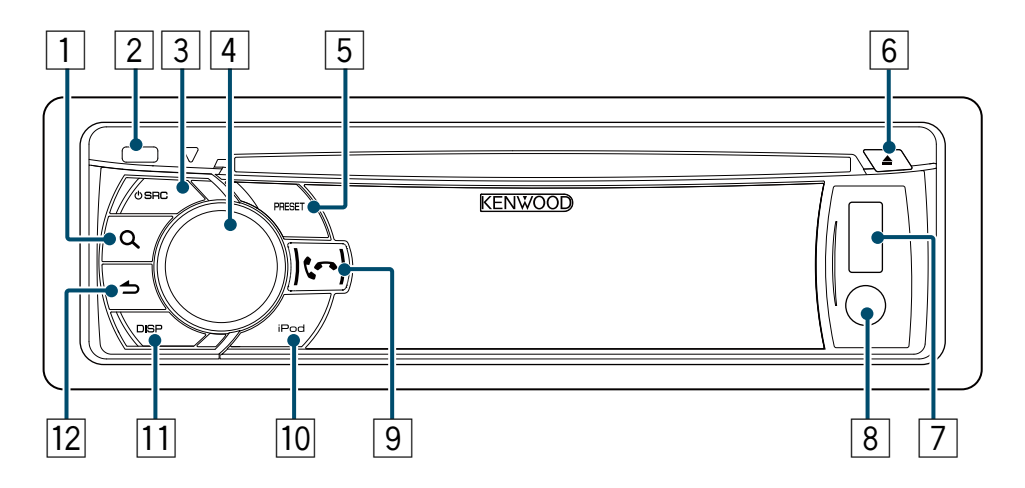

- 1 **[ ]-Taste**
- 2 **Entriegelungstaste**
- 3 **[SRC]-Taste**
- 4 **Hauptregler**
- 5 **[PRESET]-Taste**
- 6 **[**0**]-Taste**
- 7 **USB-Anschluss**
- 8 **Zusatzeingang**
- 9 **[ ] [ ]-Taste**
- p **[iPod]-Taste**
- q **[DISP]-Taste**
- **<u>[12</u> [ <del>△</del> ]-Taste**

Sie können die folgenden Klangeinstellungselemente einstellen;

<span id="page-4-2"></span><span id="page-4-0"></span>Klangeinstellung

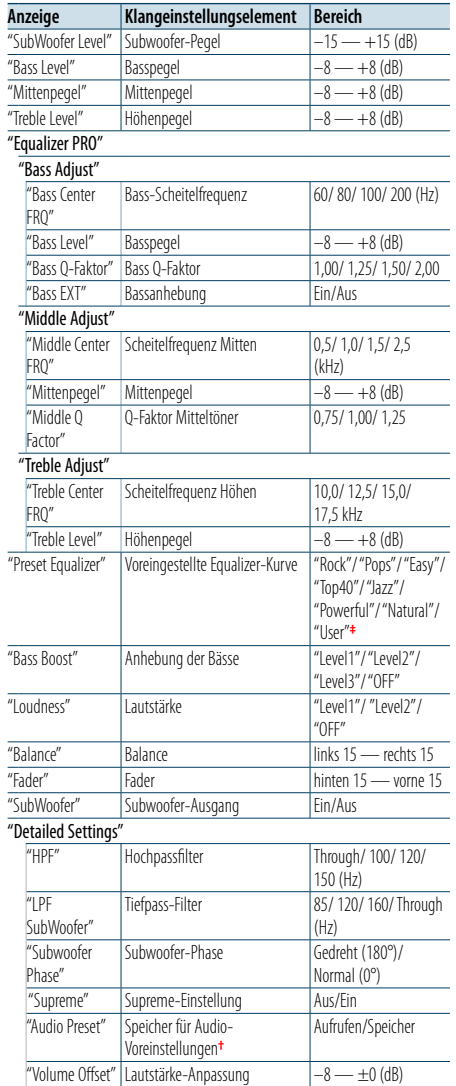

**†** Siehe [<Speicher für Audio-Voreinstellungen> \(Seite 9\),](#page-4-1) [<Abruf von Audio-Voreinstellungen> \(Seite 9\).](#page-4-3) **‡** "User": Die angepassten Bass-, Mitten- und Höhenpegel

 $(AUX: -8 — +8)$ 

Die Ergänzung wird durch das Komprimierungsformat (AAC, MP3 oder WMA) optimiert und entsprechend der Bitrate

(≡)

einstellen.

verarbeitet.

Wissenswertes über Supreme

Bei mit hoher oder variabler Bitrate verschlüsselter Musik oder bei Musik mit minimalem Hochfrequenzbereich ist die Wirkung unerheblich.

**•**  Sie können die Bässe, Mitten und Höhen für jede Quelle

Eigentumsalgorithmen, einem Hochfrequenzbereich, der bei Verschlüsselung mit niedriger Bitrate (unterhalb von 128 KBit/s, Abtastfrequenz 44,1 kHz) beschnitten wird.

Hierbei handelt es sich um eine Technologie zur Hochrechnung und Ergänzung durch

**1 Quelle auswählen, für die der Klang eingestellt werden soll Drücken Sie die [SRC]-Taste.**

- **2 Klangeinstellungsmodus aktivieren Drücken Sie den Hauptregler.**
- **3 Einzustellendes Klangelement auswählen Drehen Sie den Hauptregler, und wählen Sie das einzustellende Klangelement aus. Drücken Sie anschließend auf den Hauptregler.** Drücken Sie die [10]-Taste, um zum vorherigen Element zurückzukehren.
- **4 Für das ausgewählte Klangelement festgelegten Wert einstellen Drehen Sie den Hauptregler, um sich den einzustellenden Wert anzeigen zu lassen. Drücken Sie anschließend auf den Hauptregler.**

Das vorherige Element wird angezeigt. **5 Klangeinstellungsmodus verlassen Halten Sie die [ ]-Taste gedrückt.**

# <span id="page-4-1"></span>Speicher für Audio-Voreinstellungen

Sie können die in den Klangeinstellungselementen festgelegten Werte speichern.

- **1 Klangeinstellungselemente einstellen** Siehe [<Klangeinstellung> \(Seite 8\).](#page-4-2)
- **2 Klangeinstellungsmodus aktivieren Drücken Sie den Hauptregler.**
- **3 Speichermodus für Audio-Voreinstellungen auswählen Drehen Sie den Hauptregler, um folgende Elemente auszuwählen. "Detailed Settings" > "Audio Preset"**
- **4 Speicherfunktion für die Audio-Voreinstellungen auswählen Drehen Sie den Hauptregler und wählen Sie "Memory". Drücken Sie anschließend auf den Hauptregler.**
- **5 Auswahl festlegen Drehen Sie den Hauptregler und wählen Sie "YES". Drücken Sie anschließend auf den Hauptregler.**

"Memory Completed" wird angezeigt.

# **6 Klangeinstellungsmodus verlassen Halten Sie die [ ]-Taste gedrückt.** ⁄

**•**  Speichern Sie die Klangabstimmung paarweise ab. Sie können nicht nach Quelle gespeichert werden.

- **•**  Wenn Sie die [Reset]-Taste drücken, werden alle Klangeinstellungswerte auf die hier gespeicherten Werte eingestellt.
- **•**  Die folgenden Klangeinstellungselemente können gespeichert werden.

"Bass Center FRQ", "Bass Level", "Bass Q Factor", "Bass EXT", "Middle Center FRQ", "Middle Level", "Middle Q Factor", "Treble Center FRQ", "Treble Level", "SubWoofer Level", "HPF", "LPF SubWoofer", "SubWoofer Phase"

# <span id="page-4-3"></span>Abruf von Audio-Voreinstellungen

Sie können die im [<Speicher für Audio-](#page-4-1)[Voreinstellungen> \(Seite 9\)](#page-4-1) gespeicherten Klangeinstellungselemente aufrufen.

- **1 Quelle auswählen Drücken Sie die [SRC]-Taste.**
- **2 Klangeinstellungsmodus aktivieren Drücken Sie den Hauptregler.**
- **3 Speichermodus für Audio-Voreinstellungen auswählen Drehen Sie den Hauptregler, um folgende Elemente auszuwählen. "Detailed Settings" > "Audio Preset"**
- **4 Abruffunkton für Audio-Voreinstellungen auswählen**

**Drehen Sie den Hauptregler und wählen Sie "Recall". Drücken Sie anschließend auf den Hauptregler.**

**5 Auswahl festlegen Drehen Sie den Hauptregler und wählen Sie "YES". Drücken Sie anschließend auf den Hauptregler.**

"Recall Completed" wird angezeigt.

# **6 Klangeinstellungsmodus verlassen Halten Sie die [ ]-Taste gedrückt.**

sind wirksam.

# <span id="page-5-0"></span>**iPod-Steuerfunktion**

Nähere Informationen zur Wiedergabe von iPod-Inhalten finden Sie in der Kurzanleitung.

# Musiksuche

Sie können nach einem Titel suchen, der wiedergegeben werden soll.

# **1 Musiksuchmodus aktivieren Drücken Sie die [ Q 1-Taste.** "MUSICSEARCH" wird angezeigt.

#### **2 Einen Titel suchen**

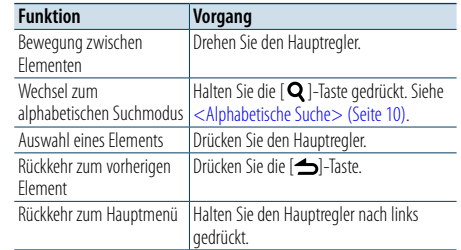

# Musiksuchmodus beenden **Halten Sie die [ ]-Taste gedrückt.**

⁄

**•**  Falls die in einem Titelnamen enthaltenen Zeichen nicht angezeigt werden können, werden der Name des Anzeigeelements und entsprechende Zahlen angezeigt.

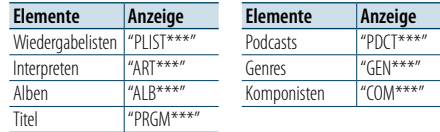

# <span id="page-5-1"></span>Alphabetische Suche

Sie können einen Buchstaben aus dem aktuell ausgewählten Verzeichnis der Anzeigeelemente (Interpret, Album usw.) auswählen.

# **1 Musiksuchmodus aktivieren**

**Drücken Sie die [ ]-Taste.** "MUSICSEARCH" wird angezeigt.

**2 Suchauswahlmodus aktivieren Drücken Sie die [ ]-Taste.**

**3 Alphabetischen Suchmodus auswählen Drehen Sie den Hauptregler und wählen Sie "Alphabet Search". Drücken Sie anschließend auf den Hauptregler.**

#### **4 Zeichen suchen**

⁄

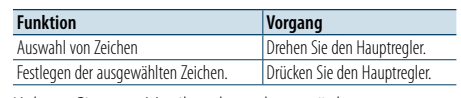

Kehren Sie zum Musiksuchmodus zurück.

# Alphabetischen Suchmodus beenden **Halten Sie die [ ]-Taste gedrückt.**

- **•**  Durch Drehen des Hauptreglers im Musiksuchmodus können Sie den alphabetischen Suchmodus aktivieren.
- **•**  Je nach der Anzahl der Titel oder Anzahl der Wiedergabelisten auf dem iPod kann die alphabetische Suche länger dauern.
- **•**  Um nach einem anderen Zeichen als die Buchstaben A bis Z oder die Zahl 1 zu suchen, geben Sie als erstes Zeichen "\*" ein.
- **•**  Beginnt im alphabetischen Suchmodus die erste Zeichenkette mit einem Artikel ("a", "an" oder "the"), wird der Artikel bei der Suche ignoriert.

# Suche nach verwandten Dateien

Sie können nach Musik desselben Interpreten oder Genres wie bei der wiedergegebenen Musik suchen.

- **1 Suchauswahlmodus aktivieren Halten Sie die [ ]-Taste gedrückt.**
- **2 Verwandte-Dateien-Suchmodus auswählen Drehen Sie den Hauptregler und wählen Sie "Related Search". Drücken Sie anschließend auf den Hauptregler.**
- **3 Gewünschtes Anzeigeelement auswählen Drehen Sie den Hauptregler, und wählen Sie das gewünschte Element. Drücken Sie anschließend auf den Hauptregler.**

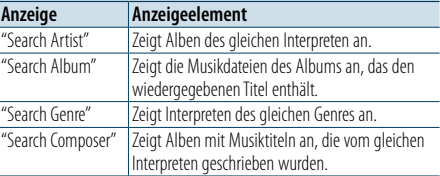

# **4 Musiksuche**

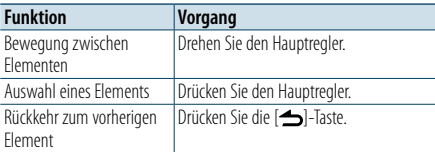

# Verwandte-Dateien-Suchmodus beenden **Halten Sie die [ ]-Taste gedrückt.**

⁄

- **•**  Die Suche nach verwandten Dateien ist nicht möglich, wenn ein Podcast wiedergegeben wird.
- **•**  Beinhaltet die wiedergegebene Musik keine Informationen zu den Suchkriterien oder wurde keine entsprechende Musik gefunden, erscheint "Not Found".

# Direktsuche

Sie können nach Musik durch Auswahl eines Anzeigeelements und eines oder mehrerer Buchstaben suchen.

**1 Musiksuchmodus aktivieren Drücken Sie die [ ]-Taste.**

"MUSICSEARCH" wird angezeigt.

- **2 Suchauswahlmodus aktivieren Drücken Sie die [ ]-Taste.**
- **3 Direktsuchmodus auswählen**

**Drehen Sie den Hauptregler und wählen Sie "Direct Search". Drücken Sie anschließend auf den Hauptregler.**

# **4 Anzeigeelement auswählen**

**Drehen Sie den Hauptregler und wählen Sie das gewünschte Element. Drücken Sie anschließend auf den Hauptregler.**

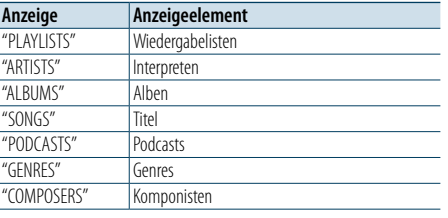

# **5 Zeichen auswählen, nach denen gesucht werden soll Drehen Sie den Hauptregler, und wählen**

**Sie die gewünschten Zeichen. Drücken Sie anschließend auf den Hauptregler.** Sie können bis zu drei Zeichen eingeben.

# **6 Musiksuche**

**Drehen Sie den Hauptregler und wählen Sie "DONE". Drücken Sie anschließend auf den Hauptregler.**

#### Es wird eine Liste angezeigt.

# **7 Musik auswählen**

**Drehen Sie den Hauptregler und wählen Sie die gewünschte Musik. Drücken Sie anschließend auf den Hauptregler.**

#### Direktsuchmodus beenden

**Halten Sie die [ ]-Taste gedrückt.**

# <span id="page-6-0"></span>**iPod-Steuerfunktion**

# <span id="page-6-3"></span>Überspringen-Suche

Sie können nach einem Musikstück suchen, indem Sie Stücke mit dem festgelegten Grad der Überspringen-Suche (dem Verhältnis der Anzahl der zu überspringenden Titel zur Gesamtzahl der Titel in der ausgewählten Liste) überspringen.

**1 Musiksuchmodus aktivieren Drücken Sie die [ ]-Taste.** "MUSICSEARCH" wird angezeigt.

**2 Suchauswahlmodus aktivieren Drücken Sie die [ ]-Taste.**

- **3 Überspringen-Suchmodus auswählen Drehen Sie den Hauptregler und wählen Sie "Skip Search". Drücken Sie anschließend auf den Hauptregler.**
- **4 Musiksuche**

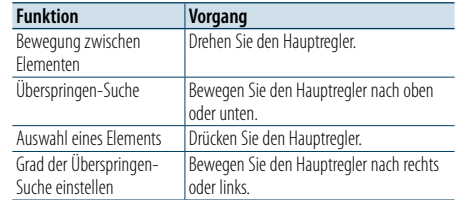

# Musiksuchmodus beenden

**Halten Sie die [ ]-Taste gedrückt.**

- ⁄
- **•**  Der Grad der Überspringen-Suche ist auf einen Standardwert von 0,5 % eingestellt. Siehe [<Grad der](#page-6-2)  [Überspringen-Suche einstellen> \(Seite 12\)](#page-6-2).
- **•**  Halten Sie den Hauptregler gedrückt, um die Titel unabhängig von der Einstellung mit einem Grad von 10 % zu überspringen.

# <span id="page-6-2"></span>Grad der Überspringen-Suche einstellen

Sie können den Grad der Überspringen-Suche wie unter [<Überspringen-Suche> \(Seite 12\)](#page-6-3) beschrieben ändern.

- **1 Quelle "iPod" auswählen Drücken Sie die [SRC]-Taste.** Wählen Sie die Anzeige "iPod".
- **2 Funktionseinstellungsmodus aktivieren Halten Sie den Hauptregler gedrückt.**
- **3 Element des Grades der Überspringen-Suche auswählen**

**Drehen Sie den Hauptregler, um folgende Elemente auszuwählen. "Settings" > "Skip Search"**

- **4 Grad der Überspringen-Suche einstellen Drehen Sie den Hauptregler, und wählen Sie einen Grad ("0.5 %", "1 %", "5 %" oder "10 %"). Drücken Sie anschließend auf den Hauptregler.**
- **5 Funktionseinstellungsmodus verlassen Halten Sie die [ ]-Taste gedrückt.**

# Wiedergabemodus

Als Wiedergabemodus können Sie z. B. Zufallswiedergabe (Random) oder Wiederholung (Repeat) wählen.

- **1 Quelle "iPod" auswählen Drücken Sie die [SRC]-Taste.** Wählen Sie die Anzeige "iPod".
- **2 Funktionseinstellungsmodus aktivieren Halten Sie den Hauptregler gedrückt.**
- **3 Wiedergabefunktionsmodus auswählen Drehen Sie den Hauptregler und wählen Sie "Play Mode". Drücken Sie anschließend auf den Hauptregler.**
- **4 Gewünschten Wiedergabemodus auswählen Drehen Sie den Hauptregler, und wählen Sie einen Wiedergabemodus. Drücken Sie anschließend auf den Hauptregler.**

<span id="page-6-1"></span>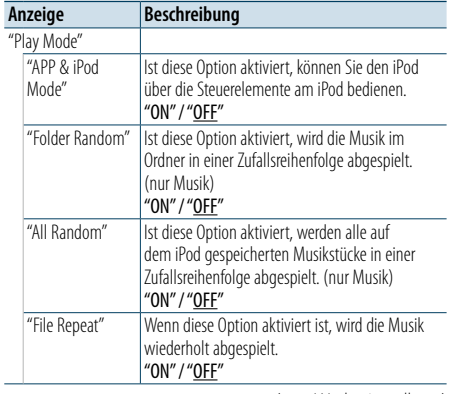

( : Werkseinstellung)

# **5 Auswahl festlegen**

**Drücken Sie den Hauptregler.** Das vorherige Element wird angezeigt.

# **6 Funktionseinstellungsmodus verlassen Halten Sie die [ ]-Taste gedrückt.**

# ⁄

**•**  Wenn ["APP & iPod Mode"](#page-6-1) aktiviert ist, können über dieses Gerät nur die Funktionen "Pause and play", "Selecting a song" und "Fast Forward or Fast Backward of the Song" gesteuert werden.

# <span id="page-7-0"></span>**Musik-Disc-/Audiodatei-Betrieb (CD oder USB)**

Nähere Informationen zur Wiedergabe von Music-Disc-/Audiodatei-Inhalten finden Sie in der Kurzanleitung.

# <span id="page-7-1"></span>Musiksuche

Sie können die gewünschte Musik vom aktuell wiedergegebenen Gerät oder Datenträger auswählen.

**1 Musiksuchmodus aktivieren Drücken Sie die [ ]-Taste.**

"MUSICSEARCH" wird angezeigt.

# **2 Musiksuche**

#### Audiodatei

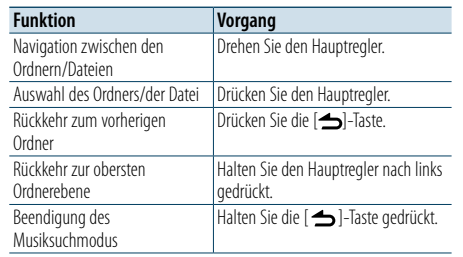

¡ -Anzeige: Audiodatei

**Anzeige: Ordner** 

# Quelle: CD

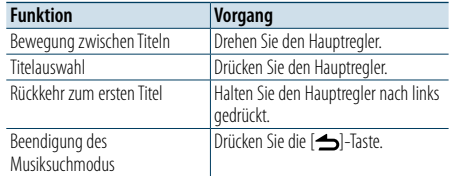

# Music-Editor-Medien

# Überspringen-Suche

Sie können nach einem Musikstück suchen, indem Sie Stücke mit dem festgelegten Grad der Überspringen-Suche (dem Verhältnis der Anzahl der zu überspringenden Titel zur Gesamtzahl der Titel in der ausgewählten Liste) überspringen.

**1 Musiksuchmodus aktivieren Drücken Sie die [ ]-Taste.** "MUSICSEARCH" wird angezeigt.

**2 Suchauswahlmodus aktivieren Drücken Sie die [ ]-Taste.**

**3 Überspringen-Suchmodus auswählen Drehen Sie den Hauptregler und wählen Sie "Skip Search". Drücken Sie anschließend auf den Hauptregler.**

#### **4 Musiksuche**

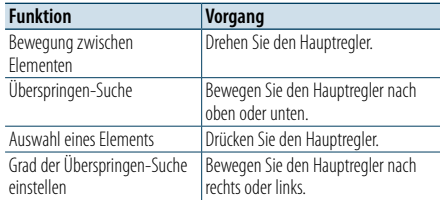

# Musiksuchmodus beenden

# **Halten Sie die [ ]-Taste gedrückt.**

€ **•**  Der Grad der Überspringen-Suche ist auf einen Standardwert von 0,5 % eingestellt. Siehe [<Grad der](#page-6-2)  [Überspringen-Suche einstellen> \(Seite 12\).](#page-6-2)

**•**  Halten Sie den Hauptregler gedrückt, um die Titel unabhängig von der Einstellung mit einem Grad von 10 % zu überspringen.

# Wiedergabemodus

Als Wiedergabemodus können Sie z. B. Zufallswiedergabe (Random) oder Wiederholung (Repeat) wählen.

- **1 CD-/USB-Quelle auswählen Drücken Sie die [SRC]-Taste.** Wählen Sie die Anzeige "CD" oder "USB" aus.
- **2 Funktionseinstellungsmodus aktivieren Halten Sie den Hauptregler gedrückt.**
- **3 Wiedergabefunktionsmodus auswählen Drehen Sie den Hauptregler und wählen Sie "Play Mode". Drücken Sie anschließend auf den Hauptregler.**
- **4 Gewünschten Wiedergabemodus auswählen Drehen Sie den Hauptregler, und wählen Sie einen Wiedergabemodus. Drücken Sie anschließend auf den Hauptregler.**

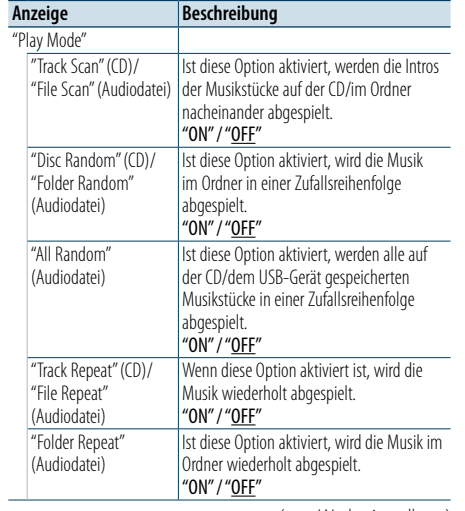

( \_ : Werkseinstellung)

**5 Funktionseinstellungsmodus verlassen Halten Sie die [ ]-Taste gedrückt.**

[Inhalt](#page-1-0)

# <span id="page-8-0"></span>**Tuner-Betrieb**

Nähere Informationen zum Radiobetrieb finden Sie in der Kurzanleitung.

# Automatische Speicherung

Sie können automatisch 18 (FM) bzw. 6 (AM) Sender mit gutem Empfang speichern.

**1 Tuner-Betrieb auswählen Drücken Sie die [SRC]-Taste.** Wählen Sie die Anzeige "TUNER".

**2 Funktionseinstellungsmodus aktivieren Halten Sie den Hauptregler gedrückt.**

**3 Funktionselement Automatische Speicherung auswählen Drehen Sie den Hauptregler, um folgende** 

**Elemente auszuwählen. "Settings" > "Auto Memory"**

**4 Mit dem Speichern von Sendern im Automatischen Speichermodus beginnen Drehen Sie den Hauptregler und wählen Sie "YES". Drücken Sie anschließend auf den Hauptregler.**

Sobald von den empfangenden Sendern 18 (FM) bzw. 6 (AM) Sender gespeichert wurden, ist der Vorgang in diesem Modus abgeschlossen.

# Tuner-Einstellungen

Sie können den Tuner einrichten.

**1 Tuner-Betrieb auswählen Drücken Sie die [SRC]-Taste.** Wählen Sie die Anzeige "TUNER".

- **2 Funktionseinstellungsmodus aktivieren Halten Sie den Hauptregler gedrückt.**
- **3 Einstellungselement auswählen Drehen Sie den Hauptregler und wählen Sie "Settings". Drücken Sie anschließend auf den Hauptregler.**
- **4 Gewünschtes Tuner-Einstellungselement auswählen**

**Drehen Sie den Hauptregler und wählen Sie das gewünschte Tuner-Einstellungselement. Drücken Sie anschließend auf den Hauptregler.**

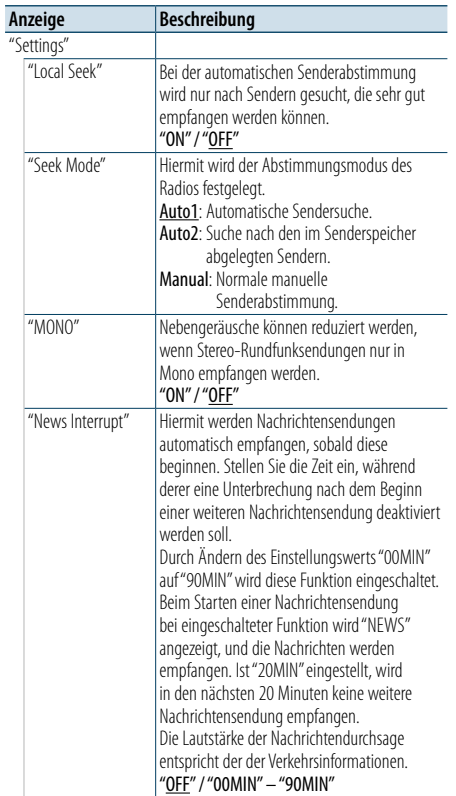

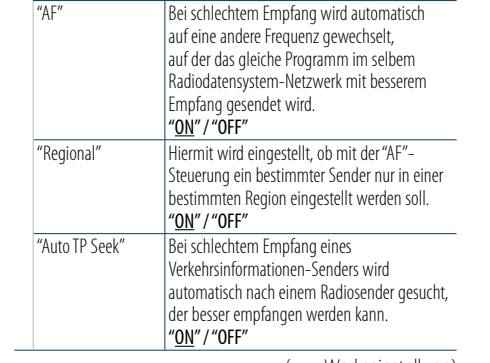

 $($  ... : Werkseinstellung)

- **5 Einstellung auswählen und festlegen Drehen Sie den Hauptregler, und wählen Sie den gewünschten Wert. Drücken Sie anschließend auf den Hauptregler.** Das vorherige Element wird angezeigt.
- **6 Funktionseinstellungsmodus verlassen Halten Sie die [ ]-Taste gedrückt.**

# <span id="page-9-0"></span>**Tuner-Betrieb**

# <span id="page-9-1"></span>Auswahl der Programmart (PTY)

Sie können nach einem Sender durch Auswahl einer Prgrammart suchen.

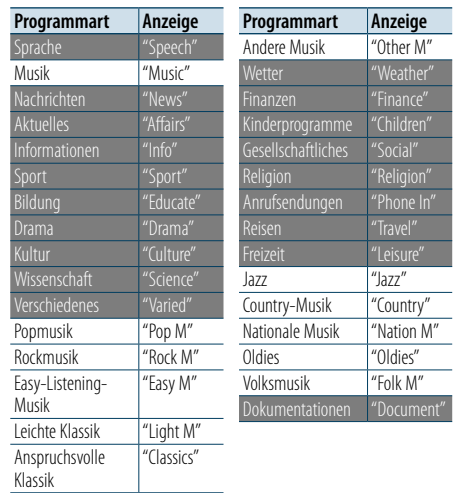

**•**  Sprache und Musik beinhalten die folgenden Programmarten. Sprache: Durch weiße Schrift gekennzeichnete Programmart Musik: Durch schwarze Schrift gekennzeichnete

Programmart

**1 PTY-Modus aktivieren Drücken Sie die [ ]-Taste.**

- **2 Programmart auswählen Drehen Sie den Hauptregler.**
- **3 Nach einem Sender der ausgewählten Programmart suchen Bewegen Sie den Hauptregler nach rechts oder links.**
- **4 PTY-Modus verlassen Drücken Sie die [ ]-Taste.**

# €

- **•**  Diese Funktion steht während des Empfangs einer Verkehrsmeldung oder während des AM-Empfangs nicht zur Verfügung.
- **•**  Wenn die ausgewählte Programmart nicht gefunden werden konnte, wird "No PTY" angezeigt. Wählen Sie in einem solchen Fall eine andere Programmart aus.

# Speichern von Programmarten

Sie können eine Programmart mit der Preset-Taste speichern und schnell wieder abrufen.

**1 Programmart auswählen, die gespeichert werden soll**

Siehe [<Auswahl der Programmart \(PTY\)> \(Seite](#page-9-1)  [18\)](#page-9-1).

# **2 Programmart-Speichermodus aktivieren Drücken Sie die [PRESET]-Taste.**

**3 Nummer auswählen und speichern Drehen Sie den Hauptregler, und wählen Sie eine Speichernummer ("1" – "6"). Drücken Sie anschließend auf den Hauptregler.**

Voreinstellungsspeichermodus beenden **Drücken Sie die [ ]-Taste.**

# Gespeicherte Programmart abrufen

- **1 PTY-Modus aktivieren Drücken Sie die [ ]-Taste.**
- **2 Voreinstellungsspeichermodus aktivieren Drücken Sie die [PRESET]-Taste.**
- **3 Nummer auswählen, die aus dem Speicher aufgerufen werden soll Drehen Sie den Hauptregler, und wählen Sie eine aufzurufende Speichernummer ("1" – "6"). Drücken Sie anschließend auf den Hauptregler.**

# Ändern der Sprache für die PTY-Funktion

Auswahl der Programmart-Anzeigesprache:

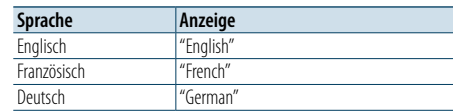

**1 PTY-Modus aktivieren Drücken Sie die [ ]-Taste.**

- **2 Modus zur Sprachänderung aktivieren Drücken Sie den Hauptregler.**
- **3 Sprache auswählen**

**Drehen Sie den Hauptregler und wählen Sie die gewünschte Sprache. Drücken Sie anschließend auf den Hauptregler.**

# <span id="page-10-0"></span>**Anzeigeeinstellungen**

# <span id="page-10-1"></span>Anzeigeart auswählen

Im Folgenden sind Beispiele für Anzeigearten aufgeführt.

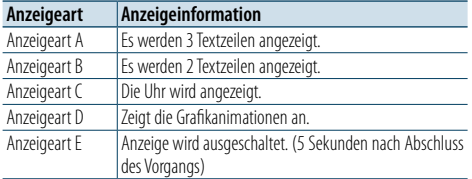

**1 Funktionseinstellungsmodus aktivieren Halten Sie den Hauptregler gedrückt.**

**2 Auswahlelement für Anzeigeart auswählen Drehen Sie den Hauptregler, um folgende Elemente auszuwählen. "Settings" > "DISP&ILLUMI" > "Display Select" > "Type Select"**

# **3 Anzeigeart auswählen**

**Drehen Sie den Hauptregler, und wählen Sie eine Anzeigeart. Drücken Sie anschließend auf den Hauptregler.**

**4 Funktionseinstellungsmodus verlassen Halten Sie die [ ]-Taste gedrückt.**

# Textanzeige auswählen

Sie können die angezeigten Informationen für die einzelnen Quellen umschalten:

#### Im Audiodatei-/iPod-Betrieb

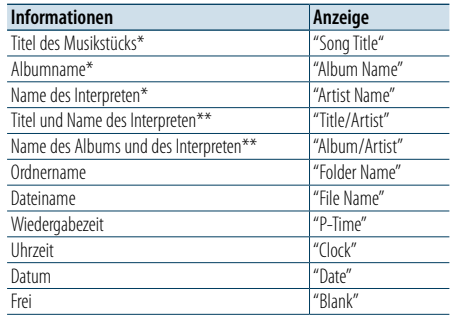

#### Im CD-Betrieb

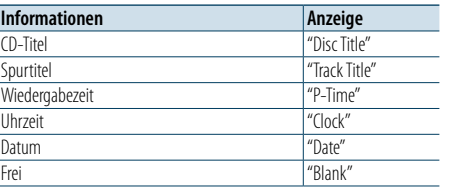

#### Im Tuner-Betrieb

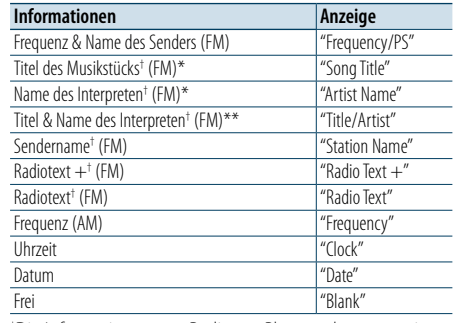

† Die Informationen von Radiotext Plus werden angezeigt.

#### Im Bluetooth-Audiobetrieb

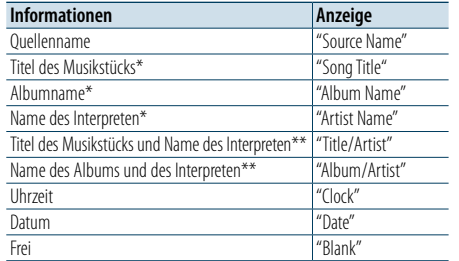

#### Im Standby-Betrieb/ Betrieb über Zusatz-Eingangsquelle

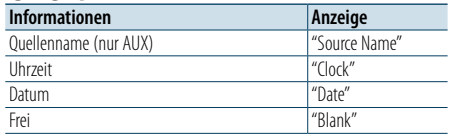

# \*nur Anzeigeart A

\*\*nur Anzeigeart B

# **1 Funktionseinstellungsmodus aktivieren Halten Sie den Hauptregler gedrückt.**

- **2 Textauswahlelement auswählen Drehen Sie den Hauptregler, um folgende Elemente auszuwählen. "Settings" > "DISP&ILLUMI" > "Display Select" > "Text Select"**
- **3 Teil der Textanzeige auswählen Bewegen Sie den Hauptregler nach oben oder unten.**

Der ausgewählte Teil der Textanzeige blinkt.

- **4 Auswahl festlegen Drehen Sie den Hauptregler.**
- **5 Funktionseinstellungsmodus verlassen Halten Sie die [ ]-Taste gedrückt.**

⁄

- **•**  Wenn für das ausgewählte Display-Element keine Informationen vorliegen, werden Alternativinformationen angezeigt.
- **•**  Einstellungen können vorgenommen werden, wenn als Anzeigeart A oder B ausgewählt ist, die eine Textanzeige ermöglichen. Siehe [<Anzeigeart auswählen> \(Seite 20\)](#page-10-1).
- **•**  Ob manche Elemente möglicherweise nicht angezeigt werden können, hängt von der Anzeigeart und von der Zeile ab.
- **•**  Wenn Sie "Folder name" während der iPod-Wiedergabe auswählen, werden die Namen je nach den aktuell ausgewählten Anzeigeelementen angezeigt.
- **•**  Wenn Sie den App-&-iPod-Einstellungsmodus während der iPod-Wiedergabe auswählen, wird "APP & iPod Mode" angezeigt.
- **•**  Falls während der Wiedergabe über einen iPod nicht alle Zeichen angezeigt werden können, wird die Dateinummer innerhalb des Verzeichnisses angezeigt.

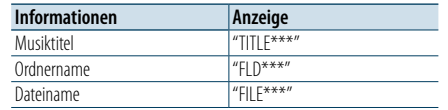

# <span id="page-11-0"></span>**Anzeigeeinstellungen**

# Einstellung der Informationsanzeige

Sie können die Seiten- und grafischen Elemente der Anzeige einstellen.

- **1 Funktionseinstellungsmodus aktivieren Halten Sie den Hauptregler gedrückt.**
- **2 Anzeigenauswahlelement auswählen Drehen Sie den Hauptregler, um folgende Elemente auszuwählen. "Settings" > "DISP&ILLUMI" > "Display Select"**
- **3 Gewünschtes Informationsanzeigen-Einstellungselement auswählen Drehen Sie den Hauptregler, und wählen Sie ein Anzeigen-Einstellungselement. Drücken Sie anschließend auf den Hauptregler.**

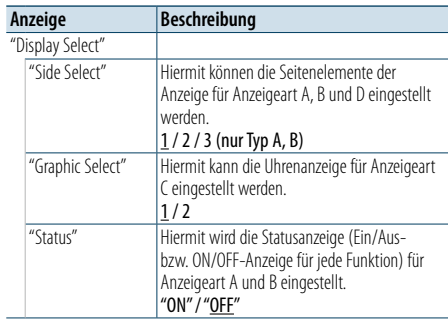

( : Werkseinstellung)

- **4 Einstellung auswählen und festlegen Drehen Sie den Hauptregler, und wählen Sie die gewünschte Einstellung. Drücken Sie anschließend auf den Hauptregler.** Das vorherige Element wird angezeigt.
- **5 Funktionseinstellungsmodus verlassen Halten Sie die [ ]-Taste gedrückt.**

# Auswahl der Beleuchtungsfarbe

Sie können die Beleuchtungsfarbe des Frontpanels auswählen.

- **1 Funktionseinstellungsmodus aktivieren Halten Sie den Hauptregler gedrückt.**
- **2 Farbenauswahlelement auswählen Drehen Sie den Hauptregler, um folgende Elemente auszuwählen. "Settings" > "DISP&ILLUMI" > "Color Select"**

**3 Teil auswählen, für den Sie die Beleuchtungsfarbe einstellen möchten**

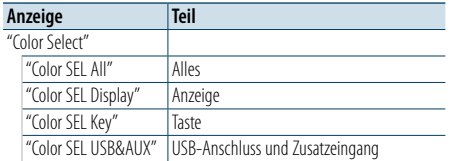

**Drehen Sie den Hauptregler, und wählen Sie das gewünschte Element. Drücken Sie anschließend auf den Hauptregler.**

# **4 Beleuchtungsfarbe auswählen**

**Drehen Sie den Hauptregler, und wählen Sie die gewünschte Farbe. Drücken Sie anschließend auf den Hauptregler.**

Wählen Sie die Farbe aus unter "Variable Scan"/ "Color $1"$ –"Color $24"$ 

#### RGB-Werte einstellen

In diesem Schritt können Sie die Originalfarbe durch Auswahl von "Color1"–"Color24" festlegen. Die von Ihnen festgelegte Farbe können Sie unter "User" wieder aufrufen.

- **1. Halten Sie den Hauptregler gedrückt.**
- Der Detail-Farbeinstellungsmodus wird aktiviert.
- **2. Stellen Sie die Farbe ein.**

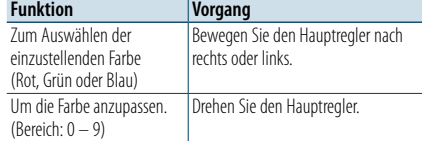

- **3. Drücken Sie den Hauptregler.**
	- Sie verlassen den Detail-Farbeinstellungsmodus.
- **5 Funktionseinstellungsmodus verlassen Halten Sie die [ ]-Taste gedrückt.**

# Anzeige- und Beleuchtungseinstellungen

Sie können die Anzeige und die Beleuchtung einstellen.

- **1 Funktionseinstellungsmodus aktivieren Halten Sie den Hauptregler gedrückt.**
- **2 Anzeige- und**

**Beleuchtungseinstellungselement auswählen Drehen Sie den Hauptregler, um folgende Elemente auszuwählen. "Settings" > "DISP&ILLUMI"**

**3 Gewünschtes Anzeige- und** 

**Beleuchtungseinstellungselement auswählen Drehen Sie den Hauptregler und wählen Sie das gewünschte Anzeige- & Beleuchtungseinstellungselement. Drücken Sie anschließend auf den Hauptregler.**

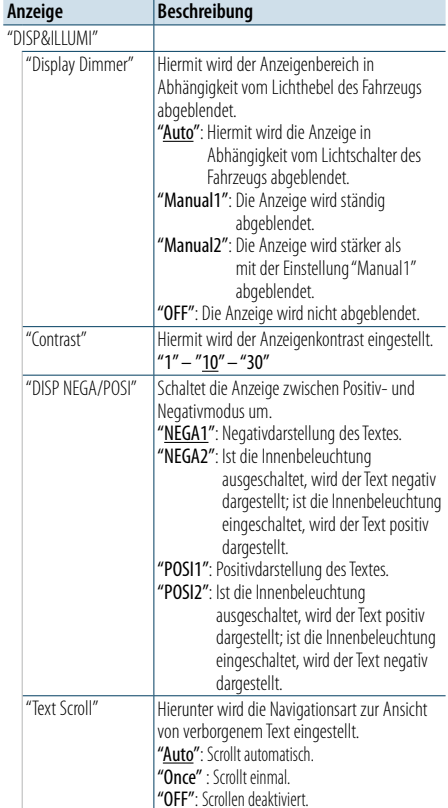

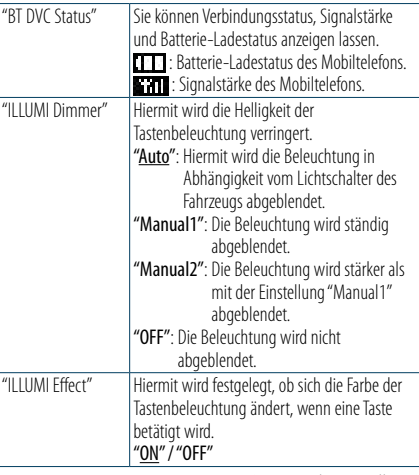

( : Werkseinstellung)

# **4 Anzeige- und Beleuchtungseinstellungen festlegen**

**Drehen Sie den Hauptregler, und wählen Sie die gewünschte Einstellung. Drücken Sie anschließend auf den Hauptregler.**

Das vorherige Element wird angezeigt.

# **5 Funktionseinstellungsmodus verlassen Halten Sie die [ ]-Taste gedrückt.**

[Inhalt](#page-1-0)

# <span id="page-12-0"></span>**Allgemeine Funktionsweise**

# <span id="page-12-3"></span>Uhr einstellen

- **1 Funktionseinstellungsmodus aktivieren Halten Sie den Hauptregler gedrückt.**
- **2 Uhr-Einstellungselement auswählen Drehen Sie den Hauptregler, um folgende Elemente auszuwählen. "Settings" > "Clock&Date" > "Clock Adjust"**

# **3 Stunde einstellen**

**Drehen Sie den Hauptregler und stellen Sie die gewünschte Stunde ein. Drücken Sie anschließend auf den Hauptregler.**

# **4 Minute einstellen**

**Drehen Sie den Hauptregler und stellen Sie die gewünschte Minute ein. Drücken Sie anschließend auf den Hauptregler.**

- **5 Funktionseinstellungsmodus verlassen Halten Sie die [ ]-Taste gedrückt.** ⁄
- **•**  Nähere Informationen zur Einstellung der Sommerzeit finden Sie unter ["Summer Time"](#page-12-1) im Abschnitt [<Einstellung](#page-12-2)  [der Uhr- & Datumsanzeige> \(Seite 25\).](#page-12-2)

# Datum einstellen

- **1 Funktionseinstellungsmodus aktivieren Halten Sie den Hauptregler gedrückt.**
- **2 Datums-Einstellungselement auswählen Drehen Sie den Hauptregler, um folgende Elemente auszuwählen. "Settings" > "Clock&Date" > "Date Adjust"**
- **3 Jahr einstellen**

**Drehen Sie den Hauptregler und stellen Sie das gewünschte Jahr ein. Drücken Sie anschließend auf den Hauptregler.**

# **4 Monat einstellen**

**Drehen Sie den Hauptregler und stellen Sie den gewünschten Monat ein. Drücken Sie anschließend auf den Hauptregler.**

# **5 Tag einstellen**

**Drehen Sie den Hauptregler und stellen Sie den gewünschten Tag ein. Drücken Sie anschließend auf den Hauptregler.**

**6 Funktionseinstellungsmodus verlassen Halten Sie die [ ]-Taste gedrückt.**

# Anzeige zweier Uhrzeiten

Sie können die Uhrzeit für zwei verschiedene Städte einstellen.

- **1 Funktionseinstellungsmodus aktivieren Halten Sie den Hauptregler gedrückt.**
- **2 Städteauswahlelement auswählen Drehen Sie den Hauptregler, um folgende Elemente auszuwählen. "Settings" > "Clock&Date" > "City Select"**
- **3 Teil der Uhranzeige auswählen Bewegen Sie den Hauptregler nach oben oder unten.**
- **4 Erste und zweite Stadt auswählen Drehen Sie den Hauptregler.**
- **5 Erste und zweite Stadt festlegen Drücken Sie den Hauptregler.**
- **6 Funktionseinstellungsmodus verlassen Halten Sie die [ ]-Taste gedrückt.**

# €

- **•**  Nähere Informationen zur Einstellung der Heimatzeit finden Sie unter [<Uhr einstellen> \(Seite 24\).](#page-12-3)
- **•**  Die Uhrzeit der zweiten Stadt ("Sub City") wird automatisch anhand der Uhrzeit der ersten Stadt ("Home City") berechnet.

Unterscheiden sich die beiden Städte hinsichtlich der Sommerzeit, sind die Einstellungen wie unter ["Sub](#page-12-4)  [Clock Adjust"](#page-12-4) im Abschnitt [<Einstellung der Uhr- &](#page-12-2)  [Datumsanzeige> \(Seite 25\)](#page-12-2) beschrieben vorzunehmen.

# <span id="page-12-2"></span>Einstellung der Uhr- & Datumsanzeige

Sie können die Anzeigeart für die Uhr und den Kalender einstellen.

- **1 Funktionseinstellungsmodus aktivieren Halten Sie den Hauptregler gedrückt.**
- **2 Uhr- und Datumseinstellungselement auswählen Drehen Sie den Hauptregler, um folgende Elemente auszuwählen. "Settings" > "Clock&Date"**
- **3 Gewünschtes Uhr- & Datumsseinstellungselement auswählen Drehen Sie den Hauptregler und wählen Sie das gewünschte Uhr- & Datumseinstellungselement. Drücken Sie anschließend auf den Hauptregler.**

<span id="page-12-1"></span>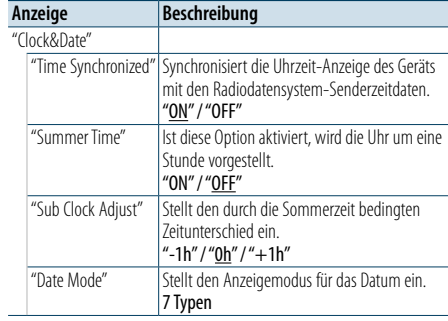

( : Werkseinstellung)

- <span id="page-12-4"></span>**4 Einstellung auswählen und festlegen Drehen Sie den Hauptregler, und wählen Sie die gewünschte Einstellung. Drücken Sie anschließend auf den Hauptregler.** Das vorherige Element wird angezeigt.
- **5 Funktionseinstellungsmodus verlassen Halten Sie die [ ]-Taste gedrückt.**

# <span id="page-13-0"></span>**Allgemeine Funktionsweise**

# Einstellung der Anzeige für den Zusatzeingang

Sie können die Anzeige einstellen, wenn auf AUX umgeschaltet ist.

- **1 AUX-Quelle auswählen Drücken Sie die [SRC]-Taste.**  Wählen Sie die Anzeige "AUX".
- **2 Funktionseinstellungsmodus aktivieren Halten Sie den Hauptregler gedrückt.**

**3 Namenseinstellungselement für "AUX" auswählen Drehen Sie den Hauptregler, um folgende Elemente auszuwählen. "Settings" > "AUX Name Set"**

**4 Als AUX-Quelle angeschlossene Anzeige auswählen und festlegen**

**Drehen Sie den Hauptregler, und wählen Sie die gewünschte Anzeige für den Zusatzeingang. Drücken Sie anschließend auf den Hauptregler.** Wählen Sie "AUX", "DVD", "PORTABLE", "GAME", "VIDEO" oder "TV".

**5 Funktionseinstellungsmodus verlassen Halten Sie die [ ]-Taste gedrückt.**

# <span id="page-13-3"></span>Demonstrationsmodus-Einstellungen

Sie können den Demonstrationsmodus aktivieren und deaktivieren.

- **1 Funktionseinstellungsmodus aktivieren Halten Sie den Hauptregler gedrückt.**
- **2 Demonstrationsmoduselement auswählen Drehen Sie den Hauptregler und wählen Sie "DEMO Mode". Drücken Sie anschließend auf den Hauptregler.**
- **3 Einstellung auswählen und festlegen Drehen Sie den Hauptregler, und wählen Sie die gewünschte Einstellung ("ON" oder "OFF"). Drücken Sie anschließend auf den Hauptregler.** Funktionseinstellungsmodus verlassen.

# <span id="page-13-2"></span>Grundeinstellungen

Sie können die Grundeinstellungen dieses Geräts konfigurieren.

- **1 Standby auswählen Drücken Sie die [SRC]-Taste.** Wählen Sie die Anzeige "STANDBY".
- **2 Funktionseinstellungsmodus aktivieren Halten Sie den Hauptregler gedrückt.**
- **3 Grundeinstellungselement auswählen Drehen Sie den Hauptregler und wählen Sie "Initial Settings". Drücken Sie anschließend auf den Hauptregler.**
- **4 Gewünschtes Grundeinstellungselement auswählen**

**Drehen Sie den Hauptregler, und wählen Sie das gewünschte Grundeinstellungselement. Drücken Sie anschließend auf den Hauptregler.**

<span id="page-13-1"></span>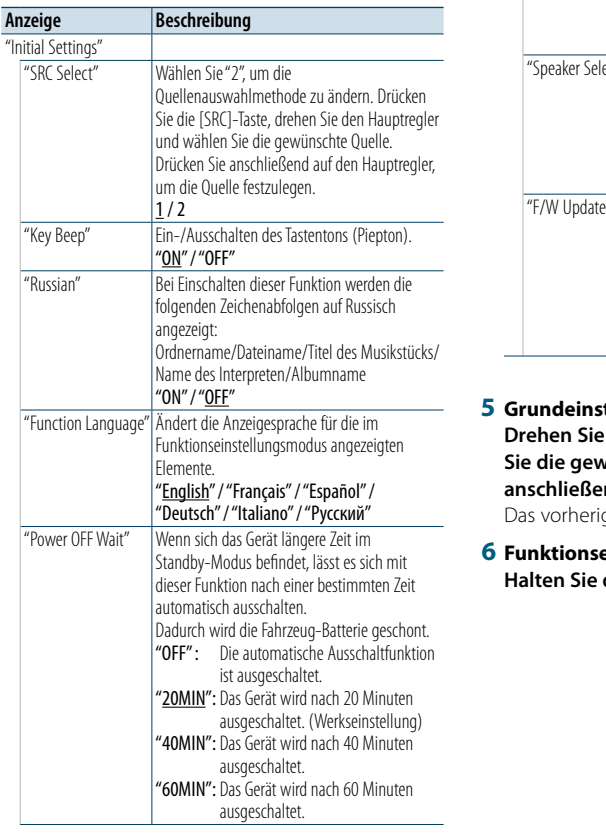

"Built-in AUX" Hiermit wird eingestellt, ob während der Quellenauswahl AUX angezeigt werden soll. "ON" / "OFF" "CD Read" Hiermit wird das Verfahren zum Lesen der CD eingestellt Wenn eine CD mit speziellem Format nicht wiedergegeben werden kann, setzen Sie diese Einstellung auf "2", um die Wiedergabe zu erzwingen. Beachten Sie bitte, dass manche Musik-CDs selbst bei der Einstellung "2" nicht wiedergegeben werden können". Zudem können bei Einstellung "2" keine Audiodateien wiedergegeben werden. In der Regel sollte diese Funktion auf "1" gestellt werden. 1: Hiermit wird bei der Wiedergabe von CDs automatisch zwischen CDs mit Audiodateien und Musik-CDs unterschieden. 2: Hiermit wird die Wiedergabe zwangsweise als Musik-CD durchgeführt. "Built-in AMP" Mit "OFF" wird der integrierte Verstärker ausgeschaltet. Wenn der integrierte Verstärker ausgeschaltet wird, verbessert sich die Klangqualität vom Vorverstärker. "ON" / "OFF" ect" Legt den Lautsprechertyp zur Optimierung des System-Q-Werts fest. "OFF": AUS "5/4inch": für 5- und 4-7oll-Lautsprecher "6x9/6inch": für 6- und 6x9-Zoll-Lautsprecher "O.E.M.": für OEM-Lautsprecher **Aktualisiert die Firmware** Durch Auswahl von "YES" und anschließendes Drücken auf den Hauptregler wird das Firmware-Upgrade gestartet. Wie Sie die Firmware aktualisieren können, erfahren Sie auf unserer Webseite. http://www.kenwood.com/cs/ce/

( : Werkseinstellung)

**5 Grundeinstellung auswählen und festlegen Drehen Sie den Hauptregler, und wählen Sie die gewünschte Einstellung. Drücken Sie anschließend auf den Hauptregler.**

ge Element wird angezeigt.

# **6 Funktionseinstellungsmodus verlassen Halten Sie die [ ]-Taste gedrückt.**

# <span id="page-14-4"></span><span id="page-14-0"></span>**Bluetooth-Gerät registrieren**

# Informationen zur Registrierung von Bluetooth-Geräten

Wenn das Bluetooth-Gerät noch nicht registriert ist registrieren Sie es (durch Pairing-Vorgang) wie im Abschnitt [<Einfache Registrierung von Bluetooth-](#page-14-1)[Geräten> \(Seite 28\)](#page-14-1), [<Bluetooth-Gerät durch](#page-14-2)  [Inbetriebnahme des Geräts registrieren> \(Seite 29\)](#page-14-2) bzw. [<Bluetooth-Gerät durch Inbetriebnahme dieses](#page-14-3)  [Geräts registrieren> \(Seite 29\)](#page-14-3) beschrieben.

# ⁄

- **•**  Lesen Sie hinsichtlich weiterer Einzelheiten über Bluetooth-Mobiltelefone mit Freisprechfunktion den Abschnitt [<Informationen zum Bluetooth-Modul> \(Seite 51\).](#page-25-1)
- **•**  Falls 5 Bluetooth-Geräte registriert wurden, kann kein weiteres Bluetooth-Gerät registriert werden.
- **•**  Nähere Informationen zu Fehlercodes, die ggf. während des Pairing-Vorgangs angezeigt werden, finden Sie unter [<Fehlersuche> \(Seite 52\).](#page-26-1)

# <span id="page-14-1"></span>Einfache Registrierung von Bluetooth-Geräten

Sie können Bluetooth-Geräte in einem einfachen Vorgang registrieren.

**1 Bluetooth-Modus aktivieren Halten Sie die [ ]-Taste gedrückt.**

Ist das Bluetooth-Gerät noch nicht registriert, wird die Suche nach einem Bluetooth-Gerät gestartet und mit "Searching" angezeigt.

# Pairing mit einem neuen Bluetooth-Gerät **Drehen Sie den Hauptregler und wählen Sie "Device Search". Drücken Sie anschließend auf den Hauptregler.**

Wenn die Suche nach einem Bluetooth-Gerät gestartet wird, wird "Searching" angezeigt.

**2 Bluetooth-Gerät auswählen, das registriert werden soll**

**Drehen Sie den Hauptregler, und wählen Sie den Bluetooth-Gerätenamen. Drücken Sie anschließend auf den Hauptregler.**

# **3 PIN-Code eingeben**

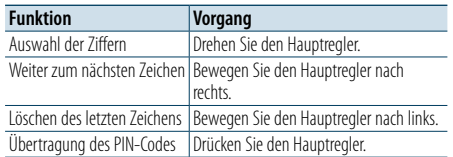

Der Pairing-Vorgang ist abgeschlossen, wenn "HF Connect" oder "Audio Connect" angezeigt wird.

# <span id="page-14-2"></span>Bluetooth-Gerät durch Inbetriebnahme des Geräts registrieren

Sie können Bluetooth-Geräte mithilfe ihrer Registrierungsfunktion registrieren.

- **1 Dieses Gerät einschalten Drücken Sie die [SRC]-Taste.**
- **2 Beginnen Sie die Registrierung durch Inbetriebnahme des Bluetooth-Geräts** Nehmen Sie das Bluetooth-Gerät in Betrieb, um

die Freisprecheinrichtung zu registrieren (Pairing). Wählen Sie in der Liste der verbundenen Geräte den Eintrag "KENWOOD BT CD/R-6P1" aus.

**3 PIN-Code eingeben**

**Geben Sie den wie unter [<PIN-Code](#page-21-1)  [registrieren> \(Seite 42\)](#page-21-1) beschrieben registrierten PIN-Code ein.**

Stellen Sie sicher, dass die Registrierung am Bluetooth-Gerät abgeschlossen wurde.

**4 Nehmen Sie das Bluetooth-Gerät in Betrieb, um eine Freisprechverbindung zu starten.**

# <span id="page-14-3"></span>Bluetooth-Gerät durch Inbetriebnahme dieses Geräts registrieren

Sie können Bluetooth-Geräte mithilfe der Registrierungsfunktion dieses Geräts registrieren.

- **1 Bluetooth-Modus aktivieren Drücken Sie die [ ]-Taste.** "BT MODE" wird angezeigt.
- **2 Funktionseinstellungsmodus aktivieren Halten Sie den Hauptregler gedrückt.**
- **3 Bluetooth-Geräteregistrierungselement auswählen Drehen Sie den Hauptregler, um folgende Elemente auszuwählen. "Settings" > "Pairing" > "Device Registration"** Suchen Sie nach dem Bluetooth-Gerät. Sobald die Suche beendet ist, erscheint die Meldung "Finished".
- **4 Bluetooth-Gerät auswählen, das registriert werden soll Drehen Sie den Hauptregler, und wählen Sie das Bluetooth-Gerät. Drücken Sie anschließend auf den Hauptregler.**

#### **5 PIN-Code eingeben**

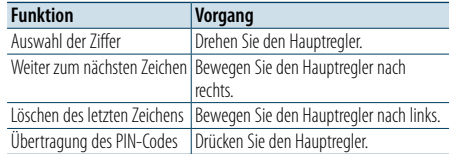

Wenn die Anzeige "Pairing Success" erscheint, ist die Registrierung abgeschlossen.

#### **6 Zur Geräteliste zurückkehren Drücken Sie den Hauptregler.**

**7 Bluetooth-Modus verlassen Drücken Sie die [SRC]-Taste.**

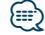

- **•**  Dieses Gerät akzeptiert die Eingabe eines bis zu acht Stellen umfassenden PIN-Codes. Falls ein PIN-Code nicht über dieses Gerät eingegeben werden, kann er über das betreffende Bluetooth-Gerät eingegeben werden.
- **•**  Falls eine Fehlermeldung angezeigt wird, obwohl der PIN-Code ordnungsgemäß eingegeben wurde, führen Sie das unter [<Spezielles Bluetooth-Gerät registrieren> \(Seite 30\)](#page-15-1) beschriebene Verfahren durch.

# <span id="page-15-0"></span>**Bluetooth-Gerät registrieren**

# <span id="page-15-1"></span>Spezielles Bluetooth-Gerät registrieren

Hiermit ist die Registrierung eines speziellen Geräts möglich, das normalerweise nicht registriert werden könnte (Pairing).

- **1 Bluetooth-Modus aktivieren Drücken Sie die [ ]-Taste.** "BT MODE" wird angezeigt.
- **2 Funktionseinstellungsmodus aktivieren Halten Sie den Hauptregler gedrückt.**
- **3 Registrierungselement eines speziellen Geräts auswählen Drehen Sie den Hauptregler, um folgende**

**Elemente auszuwählen. "Settings" > "Pairing" > "SPCL Device Select"**

**4 Bluetooth-Gerät auswählen, das registriert werden soll**

**Drehen Sie den Hauptregler, und wählen Sie das Bluetooth-Gerät. Drücken Sie anschließend auf den Hauptregler.**

Wird "Completed" angezeigt, ist die Registrierung abgeschlossen.

**5 Ausgewähltes Bluetooth-Gerät registrieren Verfahren Sie entsprechend dem Abschnitt [<Bluetooth-Gerät registrieren> \(Seite 28\),](#page-14-4) und schließen Sie die Registrierung (Pairing) ab.**

# Bluetooth-Modus beenden

**Drücken Sie die [SRC]-Taste.**

# ⁄

**•**  Ist der Gerätename nicht auf der Liste, wählen Sie "Other Phones".

# Einfache Auswahl von Bluetooth-Geräten

Wenn Bluetooth-Geräte registriert worden sind, jedoch zu keinem von ihnen eine Verbindung besteht, können Sie ein Gerät in einem einfachen Vorgang auswählen.

- **1 Bluetooth-Modus aktivieren Halten Sie die [ ]-Taste gedrückt.**
- **2 Bluetooth-Gerät auswählen, das registriert werden soll**

**Drehen Sie den Hauptregler, und wählen Sie den Bluetooth-Gerätenamen. Drücken Sie anschließend auf den Hauptregler.**

- **3 Verbindungsprofil auswählen Drehen Sie den Hauptregler, und wählen Sie das gewünschte Profil. Drücken Sie anschließend auf den Hauptregler.** Der Pairing-Vorgang ist abgeschlossen, wenn "HF Connect" oder "Audio Connect" angezeigt wird.
- "A": Über A2DP (Advanced Audio Distribution Profile) registriertes Bluetooth-Gerät "H": Über HFP (Hands Free Profile) registriertes Bluetooth-Gerät

# <span id="page-15-2"></span>Bluetooth-Gerät wählen, das Sie verbinden möchten

Wenn bereits zwei oder mehr Bluetooth-Geräte registriert wurden, müssen Sie das zu verwendende Bluetooth-Gerät auswählen.

- **1 Bluetooth-Modus aktivieren Drücken Sie die [ ]-Taste.** "BT MODE" wird angezeigt.
- **2 Funktionseinstellungsmodus aktivieren Halten Sie den Hauptregler gedrückt.**
- **3 Bluetooth-Geräteauswahlelement auswählen Drehen Sie den Hauptregler, um folgende Elemente auszuwählen. "Settings" > "Pairing" > "Phone Selection" (zur Auswahl des Mobiltelefons) oder "Audio Selection" (zur Auswahl des Audio-Players)** "(Name)" wird angezeigt.
- **4 Gewünschtes Bluetooth-Gerät auswählen Drehen Sie den Hauptregler, und wählen Sie das gewünschte Bluetooth-Gerät. Drücken Sie anschließend auf den Hauptregler.**
	- '✱(Name)' oder '-(Name)' wird angezeigt.
	- "✱": Das ausgewählte Bluetooth-Mobiltelefon ist besetzt.
	- "-": Das ausgewählte Bluetooth-Mobiltelefon befindet sich im Standby-Betrieb.
	- " " (leer): Die Auswahl des Bluetooth-Mobiltelefons wurde deaktiviert.

# **5 Bluetooth-Modus verlassen Drücken Sie die [SRC]-Taste.**

⁄

- **•**  Falls bereits ein Mobiltelefon ausgewählt wurde, machen Sie diese Auswahl bitte rückgängig und wählen Sie anschließend ein anderes Mobiltelefon aus.
- **•**  Falls Sie durch Bedienung des Audioplayers kein Gerät auswählen können, verbinden Sie das Gerät mit dem Audioplayer.

# Löschen eines registrierten Bluetooth-Geräts

Sie können ein registriertes Bluetooth-Gerät jederzeit löschen.

- **1 Bluetooth-Modus aktivieren Drücken Sie die [ ]-Taste.** "BT MODE" wird angezeigt.
- **2 Funktionseinstellungsmodus aktivieren Halten Sie den Hauptregler gedrückt.**
- **3 Bluetooth-Gerätelöschelement auswählen Drehen Sie den Hauptregler, um folgende Elemente auszuwählen. "Settings" > "Pairing" > "Device Delete"** Die Gerätenamen werden angezeigt.
- **4 Bluetooth-Gerät auswählen, das gelöscht werden soll**

**Drehen Sie den Hauptregler, und wählen Sie das gewünschte Bluetooth-Gerät. Drücken Sie anschließend auf den Hauptregler.**

**5 Auswahl festlegen**

**Drehen Sie den Hauptregler und wählen Sie "YES". Drücken Sie anschließend auf den Hauptregler.**

"Completed" wird angezeigt.

# **6 Bluetooth-Modus verlassen Drücken Sie die [SRC]-Taste.** ⊕}

**•**  Beim Löschen eines registrierten Mobiltelefons werden darüber hinaus das betreffende Telefonbuch, das Protokoll und sämtliche SMS gelöscht.

# <span id="page-16-0"></span>**Registrierung eines Bluetooth-Geräts**

# Registrierungsprüfung für Bluetooth-Geräte

Sie können prüfen, ob ein Bluetooth-Gerät registriert werden kann, indem Sie dieses Gerät in Betrieb nehmen.

# **1 Bluetooth-Modus aktivieren**

**Halten Sie die [ ]-Taste gedrückt.** Wenn die Suche nach einem Bluetooth-Gerät gestartet wird, wird "Searching" angezeigt.

# **2 Bluetooth-Gerät auswählen, das geprüft werden soll Drehen Sie den Hauptregler, und wählen Sie den Bluetooth-Gerätenamen.**

# **3 Konnektivitätsprüfungsmodus aktivieren**

**Halten Sie den Hauptregler gedrückt.** "BT Test Mode" wird angezeigt.

# **4 PIN-Code eingeben**

**Geben Sie den PIN-Code des Bluetooth-Geräts ein, wenn der Standardcode geändert wurde.**

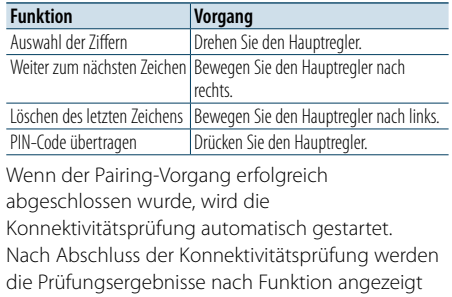

("OK": Aktiviert; "NG": Deaktiviert).

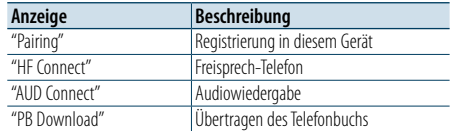

÷.

# **5 Konnektivitätsprüfungsmodus verlassen Drücken Sie den Hauptregler.**

# <span id="page-17-0"></span>**Freisprech-Telefonieren**

# Eingehen eines Anrufs

# Sie können einen Anruf annehmen.

**Drücken Sie die [ ]-Taste.**

# ⁄

- **•**  Durch die folgenden Vorgänge wird das Gespräch abgebrochen:
- Einlegen einer CD.
- Anschließen eines USB-Geräts.
- **•**  Falls der Name des Anrufers bereits im Telefonbuch gespeichert wurde, wird er auf dem Display angezeigt.

# Abweisen eines eingehenden Anrufs **Drücken Sie die [ ]-Taste.**

# Anrufen einer Nummer aus dem **Telefonbuch**

**1 Bluetooth-Modus aktivieren Drücken Sie die [ ]-Taste.** "BT MODE" wird angezeigt.

**2 Namensuchmodus auswählen Drehen Sie den Hauptregler und wählen Sie** 

**"Phone Book". Drücken Sie anschließend auf den Hauptregler.**

# **3 Nummer/Namen im Telefonbuch suchen**

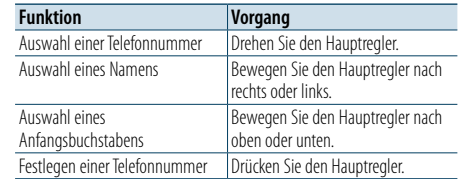

# **4 Anrufen**

**Drücken Sie die [ ]-Taste.**

# €

- **•**  Wurde das Telefonbuch noch nicht automatisch übertragen, übertragen Sie es gemäß Abschnitt [<Übertragen des](#page-21-2)  [Telefonbuchs> \(Seite 42\).](#page-21-2)
- **•**  Durch mehrmaliges Drücken der [DISP]-Taste wird zwischen dem Namen und der Telefonnummer hin- und hergeschaltet.
- **•**  Während der Suche wird ein Zeichen ohne diakritische Zeichen (z.B. "u") anstelle eines Zeichens wie "ü" gesucht.

# Nummer wählen

- **1 Bluetooth-Modus aktivieren Drücken Sie die [ ]-Taste.** "BT MODE" wird angezeigt.
- **2 Nummern-Wählmodus auswählen Drehen Sie den Hauptregler und wählen Sie "Number Dial". Drücken Sie anschließend auf den Hauptregler.**
- **3 Telefonnummer eingeben Drehen Sie den Hauptregler, und wählen Sie die Nummer. Bewegen Sie anschließend den Hauptregler nach rechts.**
- **4 Anrufen**

**Drücken Sie die [ ]-Taste.**

Löschen der eingegebenen Telefonnummer Ziffer für Ziffer:

**Bewegen Sie den Hauptregler nach links.**

⁄

**•**  Sie können maximal 32 Stellen eingeben.

# Anrufen einer Nummer aus dem **Anrufprotokoll**

- **1 Bluetooth-Modus aktivieren Drücken Sie die [ ]-Taste.** "BT MODE" wird angezeigt.
- **2 Anrufprotokoll-Modus auswählen Drehen Sie den Hauptregler und wählen Sie "Incoming Calls", "Outgoing Calls" oder "Missed Calls". Drücken Sie anschließend auf den Hauptregler.**

"Incoming Calls": Eingehende Anrufe "Outgoing Calls": Ausgehende Anrufe "Missed Calls": Nicht angenommene Anrufe

# **3 Namen oder Telefonnummer auswählen Drehen Sie den Hauptregler.**

**4 Anrufen Drücken Sie die [ ]-Taste. ea** 

**•**  Durch mehrmaliges Drücken der [DISP]-Taste wird zwischen dem Namen und der Telefonnummer hin- und hergeschaltet.

**•**  Im Verzeichnis mit den abgehenden, eingehenden und nicht angenommenen Anrufen werden die ausgehenden und eingehenden Anrufe auf diesem Gerät archiviert. Es handelt sich nicht um die auf dem Mobiltelefon gespeicherten Einträge.

# <span id="page-18-0"></span>**Freisprech-Telefonieren**

# Kurzwahl (voreingestellte Wahl)

**1 Bluetooth-Modus aktivieren Drücken Sie die [ ]-Taste.** "BT MODE" wird angezeigt.

#### **2 Kurzwahlmodus auswählen**

**Drehen Sie den Hauptregler und wählen Sie "Preset Call". Drücken Sie anschließend auf den Hauptregler.**

**3 Nummer auswählen, die aus dem Speicher aufgerufen werden soll Drehen Sie den Hauptregler, und wählen Sie die aufzurufende Speichernummer ("P1" – "P6"). Drücken Sie anschließend auf den Hauptregler.**

# **4 Anrufen Drücken Sie die [ ]-Taste.**

⁄ **•**  Sie müssen eine voreingestellte Nummer registrieren lassen. Siehe [<Eintrag im Kurzwahlnummern-Verzeichnis](#page-18-1) 

[vornehmen> \(Seite 36\)](#page-18-1).

# <span id="page-18-1"></span>Eintrag im Kurzwahlnummern-Verzeichnis vornehmen

- **1 Gewünschte Telefonnummer eingeben** Geben Sie die Telefonnummer mit einem der folgenden Verfahren ein: Nummer wählen/Aufrufen einer Nummer aus dem Anrufprotokoll/Aufrufen einer Nummer aus dem **Telefonbuch**
- **2 Voreinstellungsspeichermodus aktivieren Drücken Sie die [PRESET]-Taste.**

# **3 Nummer auswählen und speichern Drehen Sie den Hauptregler, und wählen Sie die aufzurufende Speichernummer ("P1" – "P6"). Drücken Sie anschließend auf den Hauptregler.**

Voreinstellungsspeichermodus beenden **Drücken Sie die [ ]-Taste.**

# Während eines Anrufs

# Beenden eines Gesprächs

**Drücken Sie die [SRC]-Taste.**

Umschalten in den privaten Modus **Bewegen Sie den Hauptregler nach rechts oder links.**

Bei jedem Knopfdruck wird zwischen Privatgesprächsmodus ("PRIVATE") und Freisprech-Gesprächsmodus umgeschaltet.

⁄

**•**  Je nach dem Typ Ihres Mobiltelefons kann durch Umschalten in den privaten Gesprächsmodus die Quelle ausgewählt werden, die vor dem Beginn der Freisprechverbindung verwendet wurde. In diesem Fall kann die Quelle über dieses Gerät nicht zurück auf den Freisprech-Gesprächsmodus geschaltet werden. Verwenden Sie die Bedienelemente Ihres Mobiltelefons, um in den Freisprech-Gesprächsmodus zurück zu gelangen.

# Anpassen der Sprachlautstärke während eines Anrufs

**Drehen Sie den Hauptregler.**

# Wartender Anruf

Entgegennehmen eines weiteren Anrufs und Halten des gegenwärtigen Anrufs **Drücken Sie die [ ]-Taste.**

Entgegennehmen eines weiteren Anrufs nach Beenden des gegenwärtigen Anrufs **Drücken Sie die [SRC]-Taste.**

Fortsetzen des gegenwärtigen Anrufs

- **1 Drücken Sie den Hauptregler.**
- **2 Drehen Sie den Hauptregler und wählen Sie "Reject". Drücken Sie anschließend auf den Hauptregler.**

Entgegennehmen eines wartenden Anrufs nach Beenden des gegenwärtigen Anrufs **Drücken Sie die [ ]-Taste.**

Umschalten zwischen dem gegenwärtigen und wartenden Anruf

#### **Drücken Sie den Hauptregler.**

Bei jedem Knopfdruck wird zwischen den Anrufern umgeschaltet.

# <span id="page-19-0"></span>**Freisprech-Telefonieren**

# Löschen der Verbindungsende-Nachricht

**Drücken Sie die [ ]-Taste.** "HF Disconnect" erlischt.

# Einen Sprachwahl-Anruf durchführen

Mit der Spracherkennungsfunktion des Mobiltelefons können Sie einen Sprachanruf durchführen.

# **1 Bluetooth-Modus aktivieren Drücken Sie die [ ]-Taste.**

"BT MODE" wird angezeigt.

# **2 Sprachmarkierungsmodus aktivieren Drehen Sie den Hauptregler, und wählen Sie "Voice Tag". Drücken Sie anschließend auf den Hauptregler.**

**3 Spracherkennung durch das Mobiltelefon durchführen lassen**

**Sprechen Sie den im Mobiltelefon gespeicherten Namen aus.** 

Die erkannte Telefonnummer (der Name) wird angezeigt.

# **4 Anrufen**

**Drücken Sie den Hauptregler.**

# Anzeige von Telefonnummerntypen (Kategorien)

Die Kategoriepunkte im Telefonbuch werden wie folgt angezeigt:

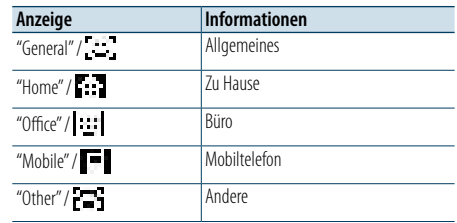

# <span id="page-20-0"></span>**Betrieb eines Bluetooth-Audiogeräts**

# Vor der Verwendung

- • Vor der Verwendung mit diesem Gerät müssen Sie Ihren Bluetooth-Audioplayer registrieren. Näheres finden Sie unter [<Bluetooth-Gerät registrieren>](#page-14-4)  [\(Seite 28\).](#page-14-4)
- Wählen Sie den Bluetooth-Audioplayer, den Sieanschließen möchten. Siehe [<Bluetooth-Gerät](#page-15-2)  [wählen, das Sie verbinden möchten> \(Seite 31\)](#page-15-2).

# Grundbedienung

- Bluetooth-Audioquelle auswählen **Drücken Sie die [SRC]-Taste.** Wählen Sie die Anzeige "BT AUDIO".
- Pause und Wiedergabe **Drücken Sie die [ ]-Taste.**

#### Musiksuche

**Bewegen Sie den Hauptregler nach rechts oder links.**

# Schnelles Vor- und Zurückspulen des Titels **Halten Sie den Hauptregler nach rechts oder links gedrückt.**

# (≡)

**•**  Alle bzw. bestimmte der oben beschriebenen Vorgänge können nicht ausgeführt werden, wenn der Bluetooth-Audioplayer nicht bereit für den Fernbedienungsbetrieb ist.

- **•**  Durch Wechseln zwischen den Bluetooth-Audioquellen wird die Wiedergabe nicht automatisch gestoppt oder gestartet. Nehmen Sie den Bedienvorgang zum Starten oder Stoppen der Wiedergabe vor.
- **•**  Manche Audioplayer können per Fernbedienung nicht gesteuert oder nach dem Trennen der Bluetooth-Verbindung nicht wieder angeschlossen werden. Bedienen Sie das Hauptgerät des Audioplayers, um eine Verbindung mit einem Bluetooth-Gerät herzustellen.

# Wiedergabemodus

Als Wiedergabemodus können Sie z. B. Zufallswiedergabe (Random) oder Wiederholung (Repeat) wählen.

- **1 Bluetooth-Audioquelle auswählen Drücken Sie die [SRC]-Taste.** Wählen Sie die Anzeige "BT AUDIO".
- **2 Funktionseinstellungsmodus aktivieren Halten Sie den Hauptregler gedrückt.**
- **3 Wiedergabefunktionsmodus auswählen Drehen Sie den Hauptregler und wählen Sie "Play Mode". Drücken Sie anschließend auf den Hauptregler.**
- **4 Gewünschten Wiedergabemodus auswählen Drehen Sie den Hauptregler, und wählen Sie einen Wiedergabemodus. Drücken Sie anschließend auf den Hauptregler.**

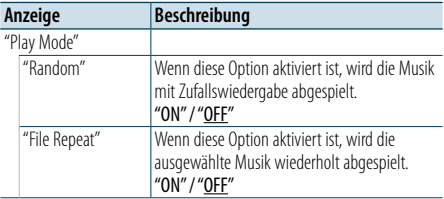

( \_\_ : Werkseinstellung)

**5 Auswahl festlegen**

**Drücken Sie den Hauptregler.** Das vorherige Element wird angezeigt.

# **6 Funktionseinstellungsmodus verlassen Halten Sie die [ ]-Taste gedrückt.**

# ⁄

**•**  Die verfügbaren Wiedergabefunktionen sind je nach Typ des verbundenen Bluetooth-Audioplayers unterschiedlich.

# Zwischen Bluetooth-Geräten umschalten

Wenn zwei Bluetooth-Geräte miteinander verbunden sind, können Sie das Gerät auswählen, das Sie verwenden möchten.

- **1 Bluetooth-Audioquelle auswählen Drücken Sie die [SRC]-Taste.** Wählen Sie die Anzeige "BT AUDIO".
- **2 Wählen Sie ein Bluetooth-Gerät aus Drücken Sie die [PRESET]-Taste.** "Device Priority" und der zurzeit ausgewählte Gerätename werden angezeigt.

# <span id="page-21-0"></span>**Bluetooth-Setup**

# <span id="page-21-1"></span>PIN-Code registrieren

Durch Inbetriebnahme des Bluetooth-Geräts bestimmen Sie den für die Registrierung dieses Geräts erforderlichen PIN-Code.

- **1 Bluetooth-Modus aktivieren Drücken Sie die [ ]-Taste.** "BT MODE" wird angezeigt.
- **2 Funktionseinstellungsmodus aktivieren Halten Sie den Hauptregler gedrückt.**
- **3 PIN-Code-Bearbeitungselement auswählen Drehen Sie den Hauptregler, um folgende Elemente auszuwählen. "Settings" > "Detailed Settings" > "PIN Code Edit"**

# **4 PIN-Code eingeben**

**Funktion Vorgang** Auswahl der Ziffern Drehen Sie den Hauptregler. Weiter zum nächsten Zeichen Bewegen Sie den Hauptregler nach rechts. Löschen des letzten Zeichens | Bewegen Sie den Hauptregler nach links. Übertragung des PIN-Codes | Drücken Sie den Hauptregler.

Wenn die Anzeige "Completed" erscheint, ist die Registrierung abgeschlossen.

# **5 Bluetooth-Modus verlassen Drücken Sie die [SRC]-Taste.** € ∂

- **•**  Werkseitig ist "0000" eingestellt.
- **•**  Sie können einen PIN-Code mit bis zu acht Stellen eingeben.

# <span id="page-21-2"></span>Übertragen des Telefonbuchs

Sie können die Daten des Telefonbuchs aus dem Mobiltelefon in dieses Gerät übertragen, damit Sie das Telefonbuch im Gerät verwenden können.

# Automatischer Download

Falls Ihr Mobiltelefon die Telefonbuch-Synchronisationsfunktion unterstützt, wird das Telefonbuch nach Durchführung des Bluetooth-Anschlusses automatisch heruntergeladen.

# ⁄

- **•**  U. U. ist eine gesonderte Einstellung Ihres Mobiltelefons erforderlich.
- **•**  Falls selbst nach der Abschlussmeldung ("Completed") keine Telefonbuchdaten im Gerät gefunden werden, unterstützt Ihr Mobiltelefon möglicherweise kein automatisches Herunterladen der Telefonbuch-Daten. In einem solchen Fall können Sie versuchen, die Daten manuell herunterzuladen.

# Manueller Download der Mobiltelefon-Daten

**1 Verwenden Sie die Bedienelemente des Mobiltelefons und beenden Sie die Freisprechverbindung.**

# **2 Bedienelemente des Mobiltelefons verwenden und die Telefonbuch-Daten an dieses Gerät senden**

Verwenden Sie die Bedienelemente des Mobiltelefons, um die Telefonbuchdaten an das Gerät zu übertragen.

- • Während des Downloads:
- "Downloading" wird angezeigt.
- Nach Beendigung des Downloads: "Completed" wird angezeigt.
- **3 Verwenden Sie die Bedienelemente des Mobiltelefons und starten Sie die Freisprechverbindung.**

# Löschen der Meldung über den Abschluss des Downloads

**Drücken Sie eine beliebige Taste.**

# ⊕}

- **•**  Für jedes angemeldete Mobiltelefon können bis zu 600 Telefonnummern gespeichert werden.
- **•**  Für jede Telefonnummer können bis zu 32 Ziffern und bis zu 50\* Zeichen für den Namen gespeichert werden. (\* 50: Anzahl der alphabetischen Zeichen Je nach Art der eingegebenen Zeichen kann die einzugebende Anzahl variieren.)
- **•**  Verwenden Sie die Bedienelemente des Mobiltelefons, um die Übertragung der Telefonbuchdaten abzubrechen.

# Anzeige der Firmware-Version

Sie können die Firmware-Version dieses Geräts anzeigen.

- **1 Bluetooth-Modus aktivieren Drücken Sie die [ ]-Taste.** "BT MODE" wird angezeigt.
- **2 Funktionseinstellungsmodus aktivieren Halten Sie den Hauptregler gedrückt.**
- **3 Bluetooth-Firmware-Aktualisierungselement auswählen Drehen Sie den Hauptregler, um folgende Elemente auszuwählen. "Settings" > "Detailed Settings" > "BT F/W Update"** Nun wird die Firmware-Version angezeigt.
- **4 Bluetooth-Modus verlassen Drücken Sie die [SRC]-Taste.**

# ⁄

**•**  Wie Sie die Firmware aktualisieren können, erfahren Sie auf unserer Webseite.

www.kenwood.com/bt/information/

# <span id="page-22-0"></span>**Bluetooth-Setup**

# Bluetooth-Detaileinstellung

Sie können die Grundeinstellungen dieses Geräts konfigurieren.

**1 Bluetooth-Modus aktivieren Drücken Sie die [ ]-Taste.** "BT MODE" wird angezeigt.

- **2 Funktionseinstellungsmodus aktivieren Halten Sie den Hauptregler gedrückt.**
- **3 Detaileinstellungselement auswählen Drehen Sie den Hauptregler, um folgende Elemente auszuwählen. "Settings" > "Detailed Settings"**

**4 Gewünschtes Bluetooth-**

**Detaileinstellungselement auswählen Drehen Sie den Hauptregler, und wählen Sie das gewünschte Bluetooth-Detaileinstellungselement. Drücken Sie anschließend auf den Hauptregler.**

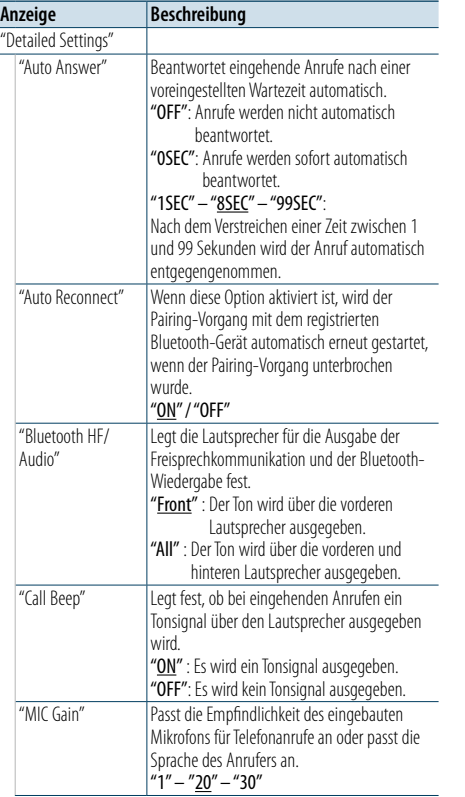

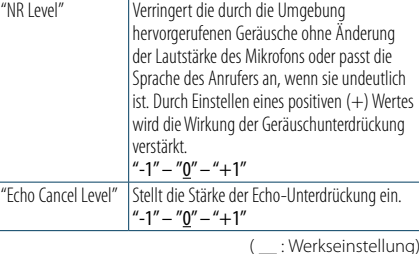

- **5 Bluetooth-Detaileinstellungswert auswählen und festlegen Drehen Sie den Hauptregler, und wählen Sie die gewünschte Einstellung. Drücken Sie anschließend auf den Hauptregler.** Das vorherige Element wird angezeigt.
- **6 Funktionseinstellungsmodus verlassen Halten Sie die [ ]-Taste gedrückt.**

# <span id="page-23-0"></span>**SMS (Short Message Service)**

# Anzeige der SMS

Sie können die vom Mobiltelefon empfangene SMS auf der Anzeige dieses Geräts anzeigen. Eine neu eingegangene Nachricht wird angezeigt.

# $\triangle$

**•**  Um mögliche Unfälle zu vermeiden, wird der Fahrer angehalten, während der Fahrt keinerlei SMS zu lesen.

# Eingang einer neuen Nachricht

"SMS Received" wird angezeigt. Die Anzeige wird bei einem beliebigen Betrieb ausgeblendet.

# Anzeige der SMS

- **1 Bluetooth-Modus aktivieren Drücken Sie die [ ]-Taste.** "BT MODE" wird angezeigt.
- **2 Anzeigemodus für SMS-Eingang auswählen Drehen Sie den Hauptregler und wählen Sie "SMS Inbox". Drücken Sie anschließend auf den Hauptregler.**

#### **3 Nachricht auswählen Drehen Sie den Hauptregler.**

Durch mehrmaliges Drücken der [DISP]-Taste kann zwischen der Anzeige der Telefonnummer oder des Namens und der Anzeige des Empfangsdatums gewechselt werden.

# **4 Text anzeigen Drücken Sie den Hauptregler.**

Drehen Sie den Hauptregler, um durch den Nachrichtentext zu navigieren. Drücken Sie den Hauptregler, um zum Bildschirm mit der Nachrichtenliste zurückzukehren.

# **5 Bluetooth-Modus verlassen Drücken Sie die [SRC]-Taste.** (⊟)

- **•**  Noch nicht geöffnete Nachrichten werden am Anfang des Verzeichnisses angezeigt. Die übrigen Nachrichten werden in der Reihenfolge ihres Empfangs angezeigt.
- **•**  SMS, die empfangen werden, während das Mobiltelefon nicht über Bluetooth verbunden ist, können nicht angezeigt werden. Sie müssen heruntergeladen werden.
- **•**  Während des Herunterladens einer neuen SMS können die empfangenen Kurznachrichten nicht angezeigt werden.

# Download einer SMS

Sie können eine auf dem Mobiltelefon eingegangene Kurznachricht (SMS) herunterladen, um sie sich über dieses Gerät anzeigen zu lassen.

# **1 Bluetooth-Modus aktivieren**

**Drücken Sie die [ ]-Taste.** "BT MODE" wird angezeigt.

- **2 Funktionseinstellungsmodus aktivieren Halten Sie den Hauptregler gedrückt.**
- **3 SMS-Download-Element auswählen Drehen Sie den Hauptregler, um folgende**
- **Elemente auszuwählen. "Settings" > "SMS" > "SMS Download"**

# **4 Download starten**

**Drücken Sie den Hauptregler.** "Downloading" wird angezeigt. Ist der Download beendet, erscheint die Meldung "Completed".

# **5 Bluetooth-Modus verlassen Drücken Sie die [SRC]-Taste.**

# (≡)

- **•**  Das Mobiltelefon muss in der Lage sein, eine SMS via Bluetooth zu übertragen. U. U. ist eine gesonderte Einstellung Ihres Mobiltelefons erforderlich. Falls das Mobiltelefon die SMS-Funktion nicht unterstützt, wird das SMS-Download-Element nicht im Funktions-Steuermodus angezeigt.
- **•**  Beim Herunterladen einer SMS vom Mobiltelefon werden auch die noch nicht geöffneten Nachrichten auf dem Mobiltelefon geöffnet.
- **•**  Sie können jeweils bis zu 149 bereits gelesene und noch nicht gelesene Kurznachrichten herunterladen.
- **•**  "SMS" wird nicht im Funktionseinstellungselement angezeigt, wenn kein Gerät mit SMS-Unterstützung verbunden ist.

# SMS-Antworteinstellung

Sie können ein Verfahren zum Antworten auf empfangene SMS auswählen.

- **1 Bluetooth-Modus aktivieren Drücken Sie die [ ]-Taste.** "BT MODE" wird angezeigt.
- **2 Funktionseinstellungsmodus aktivieren Halten Sie den Hauptregler gedrückt.**
- **3 SMS-Antwortelement auswählen Drehen Sie den Hauptregler, um folgende Elemente auszuwählen. "Settings" > "SMS" > "SMS Reply"**

# **4 Gewünschte Antworteinstellung auswählen**

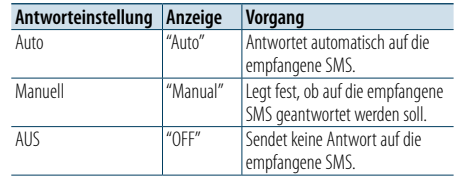

**Drehen Sie den Hauptregler, und wählen Sie die Antworteinstellung. Drücken Sie anschließend auf den Hauptregler.**

- **5 Funktionseinstellungsmodus verlassen Halten Sie die [ ]-Taste gedrückt.**
- ⁄ **•**  Legen Sie die Antwortnachricht gemäß Abschnitt [<Einstellung der Antwortnachricht> \(Seite 47\)](#page-23-1) fest.
- **•**  Wenn "Auto" ausgewählt ist, wird eine Antwort auf die SMS nur von dem Telefon aus gesendet, dessen Telefonnummer im Telefonbuch gespeichert ist. Wenn eine SMS auf einem Telefon empfangen wird, dessen Telefonnummer nicht im Telefonbuch gespeichert ist, können Sie auf dieselbe Weise wie bei der Auswahl von "Manual" antworten.
- **•**  Wenn eine SMS empfangen wird, während "Manual" ausgewählt ist, wird "SMS Reply" angezeigt. Durch Auswählen von "Yes" wird die Antwort gesendet. Durch Auswählen von "No" wird der Antwortvorgang abgebrochen.

Wenn Sie "Yes" auswählen, können Sie eine Nachricht (Sprache) auswählen.

- **•**  Wenn das Senden einer Antwortnachricht fehlschlägt, wird "Send Error" angezeigt. Solange "SMS Resend" noch angezeigt wird, wird die Antwort durch Auswählen von "Yes" erneut gesendet. Durch Auswählen von "No" wird der Antwortvorgang abgebrochen.
- **•**  "SMS" wird nicht im Funktionseinstellungselement angezeigt, wenn kein Gerät mit SMS-Unterstützung verbunden ist.

# <span id="page-23-1"></span>Einstellung der Antwortnachricht

Sie können eine Antwortnachricht (Sprache) auswählen.

- **1 Bluetooth-Modus aktivieren Drücken Sie die [ ]-Taste.** "BT MODE" wird angezeigt.
- **2 Funktionseinstellungsmodus aktivieren Halten Sie den Hauptregler gedrückt.**
- **3 SMS-Nachrichtenauswahlelement auswählen Drehen Sie den Hauptregler, um folgende Elemente auszuwählen. "Settings" > "SMS" > "SMS Message"**
- **4 Gewünschte Nachricht (Sprache) auswählen Drehen Sie den Hauptregler, und wählen Sie eine Nachricht (Sprache). Drücken Sie anschließend auf den Hauptregler.**

# **5 Funktionseinstellungsmodus verlassen Halten Sie die [ ]-Taste gedrückt.**

# € ∂

- **•**  Wenn Sie "User" aus der Nachricht auswählen, wird die zuvor erstellte Originalnachricht gesendet. Siehe [<Originalnachricht erstellen> \(Seite 48\).](#page-24-1)
- **•**  "SMS" wird nicht im Funktionseinstellungselement angezeigt, wenn kein Gerät mit SMS-Unterstützung verbunden ist.

# <span id="page-24-1"></span><span id="page-24-0"></span>Originalnachricht erstellen

Sie können eine Originalantwortnachricht erstellen.

**1 Bluetooth-Modus aktivieren Drücken Sie die [ ]-Taste.** "BT MODE" wird angezeigt.

- **2 Funktionseinstellungsmodus aktivieren Halten Sie den Hauptregler gedrückt.**
- **3 SMS-Nachrichtenauswahlelement auswählen Drehen Sie den Hauptregler, um folgende Elemente auszuwählen. "Settings" > "SMS" > "SMS Message"**
- **4 SMS-Nachrichtenbearbeitungsmodus auswählen Drehen Sie den Hauptregler, und wählen Sie**

**"User". Drücken Sie anschließend auf den Hauptregler.**

# **5 Nachricht erstellen**

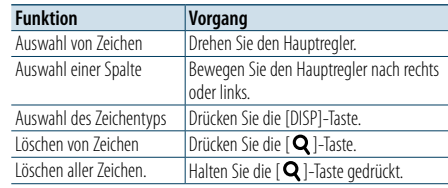

# **6 Auswahl festlegen**

**Drücken Sie den Hauptregler.**

**7 Funktionseinstellungsmodus verlassen Halten Sie die [ ]-Taste gedrückt.**

# ⁄

**•**  "SMS" wird nicht im Funktionseinstellungselement angezeigt, wenn kein Gerät mit SMS-Unterstützung verbunden ist.

# <span id="page-25-2"></span><span id="page-25-0"></span>**Informationen zu Audiodateien**

**• Abspielbare Audiodateien** AAC-LC (.m4a), MP3 (.mp3), WMA (.wma)

- **• Abspielbare CD-Medien**
- CD-R/RW/ROM **• Abspielbare CD-Dateiformate** ISO 9660 Level 1/2, Joliet, Romeo, lange Dateinamen.
- **• Abspielbare USB-Geräte** USB-Massenspeicher-Klasse
- **• Abspielbare Dateisysteme von USB-Geräten** FAT16, FAT32

Auch wenn die Audiodateien den oben aufgeführten Standards entsprechen, ist es je nach Typ oder Zustand des Datenträgers oder Geräts möglich, dass sie nicht wiedergegeben werden können.

**• Wiedergabereihenfolge der Audiodateien** Beim in der folgenden Abbildung dargestellten Beispiel eines Ordner-/Dateibaums werden die Dateien in der Reihenfolge von 1 bis 10 abgespielt.

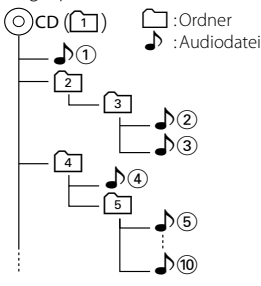

Das Online-Handbuch mit der Beschreibung von Audiodateien finden Sie unter

www.kenwood.com/cs/ce/audiofile/. Dieses Online-Handbuch enthält ausführliche Informationen und Hinweise, die nicht in diesem Handbuch enthalten sind. Lesen Sie dieses Online-Handbuch ebenfalls durch.

# **⊕**

**•**  In diesem Handbuch wird mit dem Begriff "USB-Gerät" ein Flash-Speicher oder ein digitaler Audioplayer mit einem USB-Anschluss bezeichnet.

# **Informationen zu USB-Geräten**

- • Wenn das USB-Gerät mit diesem Gerät verbunden ist, wird es bei eingeschaltetem Gerät aufgeladen.
- • Installieren Sie das USB-Gerät an einer Stelle, an der es Sie nicht beim sicheren Fahren Ihres Fahrzeuges behindert.
- • USB-Geräte dürfen nicht über einen USB-Hub oder ein Multi-Card-Reader-Gerät angeschlossen werden.
- • Fertigen Sie Sicherungskopien der Audiodateien auf diesem Gerät an. Je nach Betriebsbedingungen des USB-Geräts könnte es sein, dass die Dateien gelöscht werden.

Wir haften für keinerlei Schäden, die aus einem Löschen der gespeicherten Daten resultieren.

- Im Lieferumfang dieses Geräts ist kein USB-Gerät enthalten. Sie müssen ein im Handel erhältliches USB-Gerät separat erwerben.
- Zum Anschließen des USB-Geräts wird das (optionale) CA-U1EX empfohlen.
- • Eine normale Wiedergabe kann nicht gewährleistet werden, wenn ein anderes als ein USB-kompatibles Kabel verwendet wird. Der Anschluss eines Kabels mit einer Gesamtlänge von mehr als 4 m kann eine fehlerhafte Wiedergabe verursachen.

#### **iPod/iPhone-Modelle, die an dieses Gerät angeschlossen werden können** Made for

```
• iPod nano (6th generation) • iPod nano (5th generation) • iPod nano (3rd generation)
                                      \cdot iPod nano (3rd generation)
\cdot iPod nano (2nd generation) \cdot iPod nano (1st generation)<br>
\cdot iPod with video
• iPod with video
• iPod touch (4th generation) • iPod touch (3rd generation)
• iPod touch (2nd generation) • iPod touch (1st generation)<br>• iPhone 4S
• iPhone 4S • iPhone 4<br>• iPhone 3GS • iPhone 3G
                                      \cdot iPhone 3G
• iPhone
```
- • Weitere Informationen zur Kompatibilität mit der iPod/iPhone-Software erhalten Sie unter: www. kenwood.com/cs/ce/ipod/.
- Die verfügbaren Steuerungstypen hängen vom Typ des angeschlossenen iPods ab. Näheres finden Sie unter www.kenwood.com/cs/ce/ipod/.
- Die in diesem Handbuch verwendete Bezeichnung "iPod" weist auf den über das iPod-Anschlusskabel (optionales Zubehör) angeschlossenen iPod oder das angeschlossene iPhone hin.
- Besuchen Sie hinsichtlich weiterer Einzelheiten über anzuschließende iPods und das jeweils zu verwendende iPod-Anschlusskabel unsere Webseite. www.kenwood.com/cs/ce/ipod/

# € ∂

**•**  Wenn Sie die Wiedergabe nach dem Anschließen des iPods starten, werden zuerst die bereits vom iPod abgespielten Musiktitel gespielt.

In diesem Fall erscheint die Anzeige "RESUMING" ohne Anzeige des Ordnernamens usw. Wird das Suchelement geändert, wird ein korrekter Titel usw. angezeigt.

**•**  Sie können den iPod nicht bedienen, wenn "KENWOOD" oder "✓" auf dem iPod angezeigt wird.

# <span id="page-25-1"></span>**Informationen zum Bluetooth-Modul**

Dieses Gerät entspricht den folgenden Bluetooth-Spezifikationen:

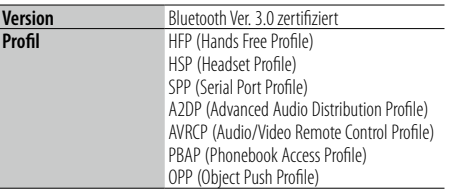

Angaben zu Mobiltelefonen mit überprüfter Kompatibilität finden Sie unter der folgenden URL: http://www.kenwood.com/cs/ce/

# **ead**

- **•**  Die Geräte mit Bluetooth-Unterstützung wurden gemäß den Vorschriften der Bluetooth SIG auf Konformität mit dem Bluetooth-Standard zertifiziert. Je nach Typ Ihres Mobiltelefons kann es trotzdem sein, dass diese Geräte nicht mit diesem kommunizieren können.
- **•**  HFP ist ein Profil, das für Anrufe über Freisprecheinrichtungen verwendet wird.
- **•**  OPP ist ein Profil, das zur Übertragung von Daten wie z. B. Telefonbüchern zwischen Geräten verwendet wird.

# **Informationen zum "KENWOOD Music Editor"**

- Dieses Gerät unterstützt die PC-Anwendung "KENWOOD Music Editor Light ver1.1" oder höher.
- Wenn Sie Audiodateien verwenden, denen mit "KENWOOD Music Editor Light ver1.1" Dateiinformationen beigefügt wurden, können Sie mit der Funktion [<Musiksuche> \(Seite 14\)](#page-7-1) nach Titeln, Alben oder Interpreten suchen.
- In der Bedienungsanleitung werden mit dem Begriff "Music-Editor-Medien" Geräte bezeichnet, die Audiodateien enthalten, denen mit dem KENWOOD Music Editor Dateiinformationen beigefügt wurden.
- "KENWOOD Music Editor Light ver1.1" ist auf der folgenden Webseite erhältlich: www.kenwood.com/cs/ce/
- • Näheres über "KENWOOD Music Editor Light ver1.1" finden Sie auf der oben genannten Webseite oder in der Hilfe-Datei der Anwendung.

# <span id="page-26-1"></span><span id="page-26-0"></span>**Fehlersuche**

Einige Funktionen dieses Geräts können durch bestimmte Einstellungen am Gerät deaktiviert werden.

# **! • Die Anzeige kann nich t eingerichtet werden.**

- ▲ Der Demonstrationsmodus wurde nicht wie im Abschnitt [<Demonstrationsmodus-Einstellungen>](#page-13-3)  [\(Seite 26\)](#page-13-3) beschrieben deaktiviert.
- **! Die Einstellung "Text Select", "Side Select", oder "Status" für das Element "Display Select" kann**
- **nicht festgelegt werden.**<br>► Es wurde keine Anzeigeart wie im Abschnitt [<Anzeigeart auswählen> \(Seite 20\)](#page-10-1) beschrieben ausgewählt.

- **! Der Subwoofer kann nich t eingerichtet werden. • Der Tiefpassfilter kann nich t eingerichtet werden.**
- **Der Subwoofer gibt keinen Ton aus .**
- ▲ "SubWoofer" wurde nicht wie im Abschnitt [<Klangeinstellung> \(Seite 8\)](#page-4-2) beschrieben eingeschaltet.

- Die Subwoofer-Phase lässt sich nicht einstellen. **Die Subwoofer-Phase lässt sich nicht einstellen.** ▶ "LPF SubWoofer" wurde wie im Abschnitt
- [<Klangeinstellung> \(Seite 8\)](#page-4-2) beschrieben auf "Through" eingestellt.

# **Allgemeines**

# **P Es erklingt kein Tastenton.**<br> **V** Der Vorverstärkerausgang wird verwendet.

- **BER Der Tastenton kann nicht über den**
- Vorverstärkerausgang ausgegeben werden.

# **? • E s ist kein Ton zu hören.**

- **Das Gerät lässt sich nich t einschalten. • Die Informationen auf der Anzeige sind falsch.**
	- Die Anschlüsse sind verschmutzt. Reinigen Sie die Anschlüsse. Informationen finden Sie im Abschnitt [<Anschluss reinigen>](#page-2-1)

#### [\(Seite 4\)](#page-2-1). .

# **Tuner-Betrieb**

**? Der Radioempfang ist schlecht.**  $\checkmark$  Die Fahrzeugantenne ist nicht herausgezogen. **Example 3** Ziehen Sie die Antenne vollständig heraus.

**CD-Betrieb**

#### **? Statt der ausgewählten CD wird eine andere wiedergegeben.**

- Ziehen Sie die Antenne vollständig heraus. **Reinigen Sie die CD wie im Abschnitt** [<Handhabung von CDs> \(Seite 4\)](#page-2-2) beschrieben.
- ■ Die CD ist beschädigt.
- **EXT** Tauschen Sie die CD aus.
- **Audiodatei-Betrieb**

#### **? Der Ton setzt bei der Wiedergabe einer Audiodatei aus.**

- Der Datenträger ist zerkratzt oder verschmutzt. **Reinigen Sie die CD wie im Abschnitt** 
	- [<Handhabung von CDs> \(Seite 4\)](#page-2-2) beschrieben.
- Die Aufnahme ist in einem schlechten Zustand.
- **BET** Geben Sie den Datenträger erneut wieder, oder verwenden Sie einen anderen Datenträger.

# **Die unten aufgeführten Meldungen zeigen den Zustand Ihres Systems an.**

#### **"TOC Error"**

- Die CD ist sehr verschmutzt. Die CD ist verkehrt herum eingelegt. Die CD ist stark zerkratzt. • Die CD ist nicht lesbar.
- 

# **"IN" (blinkend)**

• Der CD-Player funktioniert nicht ordnungsgemäß. ➪ Legen Sie die CD erneut ein. Wenn sich die CD nicht auswerfen lässt oder die Anzeige weiterhin blinkt, obwohl die CD ordnungsgemäß neu eingelegt wurde, schalten Sie das Gerät aus, und wenden Sie sich an den Kundendienst.

#### **"Protect" (blinkend)**

- Das Lautsprecherkabel weist einen Kurzschluss auf oder berührt das Fahrzeugchassis; aufgrund dessen wurde die Schutzfunktion aktiviert.
- ➪ Verlegen bzw. isolieren Sie das Lautsprecherkabel ordnungsgemäß, und drücken Sie die Rückstelltaste. Erlischt die Anzeige "Protect" nicht, wenden Sie sich an den Kundendienst.

# **"NA File"**

• Es wird eine Audiodatei wiedergegeben, deren Format von diesem Gerät nicht unterstützt wird.

#### **"Copy PRO"**

• Eine kopiergeschützte Datei wird wiedergegeben.

# **"Read Error"**

- Das Dateisystem des angeschlossenen USB-Geräts ist fehlerhaft.
- ➪ Kopieren Sie die Dateien und Ordner für das USB-Gerät erneut. Wenn die Fehlermeldung weiterhin angezeigt wird, initialisieren Sie das USB-Gerät, oder verwenden Sie ein anderes USB-Gerät.

#### **"No Device"**

- Ein USB-Gerät wurde als Quelle ausgewählt, obwohl kein USB-Gerät angeschlossen ist.
- ➪ Stellen Sie eine beliebige andere Quelle ein als USB. Schließen Sie ein USB-Gerät an, und wählen Sie als Quelle wieder USB.

# **"N/A Device"**

- Es wurde ein USB-Gerät angeschlossen, das nicht unterstützt wird.
- • Die Verbindung zum iPod ist fehlgeschlagen.
- ➪ Prüfen Sie, ob der angeschlossene iPod vom Gerät unterstützt wird.Nähere Informationen zu den unterstützten iPods finden Sie unter [<Informationen](#page-25-2)  [zu Audiodateien> \(Seite 50\)](#page-25-2) .

# **"No Music Data"**

- Auf dem angeschlossenen USB-Gerät befinden sich keine wiederzugebenden Audiodateien.
- Es wird ein Datenträger wiedergegeben, auf dem sich keine abspielbaren Daten befinden.

# **"iPod Error"**

- Die Verbindung zum iPod ist fehlgeschlagen.
- ➪ Trennen Sie das USB-Gerät ab und schließen Sie es erneut an.

# ➪ Setzen Sie den iPod bzw. das iPhone zurück.

# **"No Number"**

- • Der Anrufer sendet keine Anruferkennung.
- Es sind keine Telefonnummer-Daten vorhanden.

# **"No Data"**

- Es ist keine Wahlwiederholungsliste vorhanden.
- • Es ist keine Anruferliste vorhanden.
- Es ist keine Liste mit versäumten Anrufen vorhanden.
- Es ist keine Telefonbuch-Liste vorhanden.

# **"No Entry "**

• Das Mobiltelefon wurde nicht registriert (Pairing).

# **"HF Disconnect"**

• Das Gerät kann nicht mit dem Mobiltelefon kommunizieren.

# **"AUD Disconnect"**

• Das Gerät kann nicht mit dem Bluetooth-Audioplayer kommunizieren.

# **"HF Error 07 "**

- • Kein Speicherzugriff möglich. ➪ Schalten Sie das Gerät ein. Wenn die Meldung
- weiterhin erscheint, drücken Sie die Rückstelltaste auf dem Steuergerät.

# **"HF Error 68 "**

- • Das Gerät kann nicht mit dem Mobiltelefon kommunizieren.
- ➪ Schalten Sie das Gerät ein. Wenn die Meldung weiterhin erscheint, drücken Sie die Rückstelltaste auf

# dem Steuergerät.

- **"HF Error 89 "**
- Die Aktualisierung der Firmware ist fehlgeschlagen. ➪ Führen Sie die Aktualisierung der Firmware erneut durch.

# **"Unknown"**

• Das Bluetooth-Gerät wird nicht erfasst.

# **"Device Full"**

• Es wurden bereits 5 Bluetooth-Geräte registriert. Es können keine weiteren Bluetooth-Geräte registriert werden.

# **"PIN Code NG"**

• Der PIN-Code ist falsch.

# **"Connect NG"**

• Das Steuergerät kann nicht an das Bluetooth-Gerät angeschlossen werden.

# **"Pairing Failed"**

• Pairing-Fehler

# **"N/A Voice Tag"**

• Im Mobiltelefon sind keine Sprachmarkierungen registriert.

# **"No Phonebook"**

• Es befinden sich keinerlei Einträge im Telefonbuch.

# **"No Message"**

• Es befindet sich keinerlei SMS im Eingang.

# **"Send Error"**

• Die SMS konnte nicht gesendet werden.

# **"No Support"**

• Spracherkennung wird von dem verbundenen Bluetooth-Gerät nicht unterstützt.

# **"No Active Device"**

• Es besteht keine Verbindung mit einem Bluetooth-Gerät, das Spracherkennung unterstützt.

# <span id="page-28-0"></span>**Technische Daten**

# **UKW-Tuner**

Frequenzbereich (50-kHz-Schritte) : 87,5 MHz – 108,0 MHz Empfindlichkeit (Rauschabstand = 26 dB) : 1 μV/75 Ω Empfindlichkeitsschwelle (Rauschabstand = 46 dB) : 19,2 dBf (2,5 μV/75 Ω) Frequenzgang (±3,0 dB)  $\cdot$  30 Hz – 15 kHz Rauschabstand (MONO) : 63 dB Kanaltrennung (1 kHz)  $\cdot$  40 dB

# **MW-Tuner**

Frequenzbereich (9-kHz-Schritte) : 531 kHz – 1611 kHz Empfindlichkeit (Rauschabstand = 20 dB) : 36 µV

# **LW-Tuner**

Frequenzbereich (9-kHz-Schritte) : 153 kHz – 279 kHz Empfindlichkeit (Rauschabstand = 20 dB) : 57 µV

# **CD-Player**

Laserdiode : GaAlAs Digitalfilter (D/A) : 8-faches Oversampling D/A-Wandler : 24 Bit Spindeldrehzahl (Audiodateien) : 500 – 200 U/min (CLV) Tonhöhenschwankung : unterhalb des messbaren Bereichs Frequenzgang (±1 dB) : 10 Hz–20 kHz Gesamtklirrfaktor (1 kHz) : 0,008 % Rauschabstand (1 kHz) : 110 dB Dynamikbereich  $\cdot$  93 dB MP3-Decodierung : Unterstützt MPEG-1/2 Audio Layer-3. WMA-Decodierung : Unterstützt Windows Media Audio. AAC-Decodierung : AAC-LC ".m4a"-Dateien

# **USB-Schnittstelle**

USB-Standard : USB 1.1/ 2.0 (höchste Übertragungsrate) Dateisystem : FAT16/ 32 Maximaler Versorgungsstrom :  $DC 5 V = 1 A$ MP3-Decodierung : Unterstützt MPEG-1/2 Audio Layer-3. WMA-Decodierung : Unterstützt Windows Media Audio. AAC-Decodierung  $\cdot$  AAC-LC "m4a"-Dateien

# **Audio**

Maximale Ausgangsleistung : 50 W x 4 PWR DIN45324,  $+B = 14,4V$  $\cdot$  30 W  $\times$  4 Lautsprecherimpedanz :  $4 - 8$   $\Omega$ Klangregler Bass:  $100$  Hz  $\pm 8$  dB Mitten :  $1$  kHz  $+8$  dB Höhen : 12,5 kHz ±8 dB Vorverstärkerpegel/Impedanz (CD) : 2500 mV/10 k Ω Vorverstärker-Impedanz : ≤ 600 Ω

# **Bluetooth**

Version : Bluetooth Ver. 3.0 zertifiziert Frequenzbereich  $: 2,402 - 2,480$  GHz Ausgangsleistung : +4 dBm (max.), 0 dBm (Mittel) Leistungsklasse 2 Maximaler Kommunikationsbereich : Sichtlinie etwa 10 m Profile : HFP (Hands Free Profile) : HSP (Headset Profile) : SPP (Serial Port Profile) : A2DP (Advanced Audio Distribution Profile) : AVRCP (Audio/Video Remote Control Profile) : PBAP (Phonebook Access Profile) : OPP (Object Push Profile)

# **Zusatzeingang**

Frequenzgang (±3 dB) : 20 Hz – 20 kHz Maximaler Spannungseingang : 1200 mV Eingangsimpedanz : 10 kΩ

# **Allgemeines**

Betriebsspannung : 14,4 V (10,5–16 V zulässig) Maximale Stromaufnahme  $\cdot$  10 A Einbaumaß (B x H x T) : 182 x 53 x 160 mm Gewicht : 1,3 k g

Dieses Produkt wird nicht serienmäßig durch KFZ-Hersteller bzw. durch gewerbsmäßige Importeure von Fahrzeugen in EU-Mitgliedsstaaten eingebaut.

#### **Informationen zur Entsorgung von Elektro- und Elektronikaltgeräten (anwendbar in EU-Ländern mit Systemen zur getrennten Abfallsammlung)**

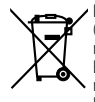

Produkte und Batterien mit dem Symbol (durchgestrichene Abfalltonne auf Rädern) dürfen nicht als Haushaltsabfälle entsorgt werden. Elektro- und Elektronikaltgeräte und Batterien müssen in Anlagen recycelt werden, die auf die Entsorgung dieser Gegenstände und ihrer Abfallnebenprodukte ausgelegt sind. Ausführliche Informationen zur nächstgelegenen Recycling-Anlage erhalten Sie bei den örtlichen

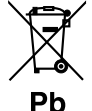

Behörden. Die ordnungsgemäße Durchführung von Recycling und Abfallentsorgung trägt zur Schonung der Ressourcen bei und verhindert schädliche Auswirkungen auf Gesundheit und

Umwelt. Hinweis: Das Zeichen "Pb" unter dem Batteriesymbol bedeutet, dass diese Batterie Blei enthält.

#### **Kennzeichnung von Produkten, die mit Lasertechnik arbeiten**

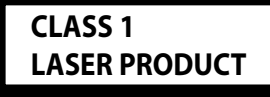

Dieser Aufkleber wird am Chassis/Gehäuse angebracht und besagt, dass das Gerät mit Laserstrahlung der Klasse 1 arbeitet. Das bedeutet, dass das Gerät mit schwächeren Laserstrahlen arbeitet. Außerhalb des Geräts besteht keine Gefahr schädlicher Strahlung.

# **Konformitätserklärung in Bezug auf die EMV-Richtlinie 2004/108/EG**

# **Konformitätserklärung in Bezug auf die R&TTE-Richtlinie 1999/5/EG**

# **Hersteller:**

JVC KENWOOD Corporation 3-12, Moriyacho, Kanagawa-ku, Yokohama-shi, Kanagawa 221- 0022, JAPAN

#### **Vertretung in der EU:**

Kenwood Electronics Europe BV Amsterdamseweg 37, 1422 AC UITHOORN, Niederlande

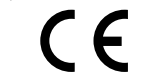

#### **English**

• Hereby, Kenwood declares that this unit KDC-BT52U is in compliance with the essential requirements and other relevant provisions of Directive 1999/5/EC.

#### **Français**

- Par la présente Kenwood déclare que l'appareil KDC-BT52U est conforme aux exigences essentielles et aux autres dispositions pertinentes de la directive 1999/5/CE.
- Par la présente, Kenwood déclare que ce KDC-BT52U est conforme aux exigences essentielles et aux autres dispositions de la directive 1999/5/CE qui lui sont applicables.

#### **Deutsch**

- Hiermit erklärt Kenwood, dass sich dieser KDC-BT52U in Übereinstimmung mit den grundlegenden Anforderungen und den anderen relevanten Vorschriften der Richtlinie 1999/5/EG befindet. (BMWi)
- • Hiermit erklärt Kenwood die Übereinstimmung des Geräts KDC-BT52U mit den grundlegenden Anforderungen und den anderen relevanten Festlegungen der Richtlinie 1999/5/EG. (Wien)

#### **Nederlands**

- Hierbij verklaart Kenwood dat het toestel KDC-BT52U in overeenstemming is met de essentiële eisen en de andere relevante bepalingen van richtlijn 1999/5/EG.
- • Bij deze verklaat Kenwood dat deze KDC-BT52U voldoet aan de essentiële eisen en aan de overige relevante bepalingen van Richtlijn 1999/5/EC.

#### **Italiano**

• Con la presente Kenwood dichiara che questo KDC-BT52U è conforme ai requisiti essenziali ed alle altre disposizioni pertinenti stabilite dalla direttiva 1999/5/CE.

# **Español**

• Por medio de la presente Kenwood declara que el KDC-BT52U cumple con los requisitos esenciales y cualesquiera otras disposiciones aplicables o exigibles de la Directiva 1999/5/CE.

#### **Português**

• Kenwood declara que este KDC-BT52U está conforme com os requisitos essenciais e outras disposições da Directiva 1999/5/CE.

# **Polska**

• Kenwood niniejszym oświadcza, że KDC-BT52U spełnia zasadnicze wymogi oraz inne istotne postanowienia dyrektywy 1999/5/EC.

# **Český**

• Kenwood timto prohlasuje, ze KDC-BT52U je ve shode se zakladnimi pozadavky a s dalsimi prislusnymi ustanoveni Narizeni vlady c. 426/2000 Sb.

#### **Magyar**

• Alulírott, Kenwood, kijelenti, hogy a jelen KDC-BT52U megfelel az 1999/5/EC irányelvben meghatározott alapvető követelményeknek és egyéb vonatkozó előírásoknak.

# **Svenska**

• Härmed intygar Kenwood att denna KDC-BT52U stär l överensstämelse med de väsentliga egenskapskrav och övriga relevanta bestämmelser som framgår av direktiv 1999/5/EG.

# **Suomi**

• Kenwood vakuuttaa täten että KDC-BT52U tyyppinen laite on direktiivin 1999/5/EY oleellisten vaatimusten ja sitä koskevien direktiivin muiden ehtojen mukainen.

# **Slovensko**

• S tem Kenwood izjavlja, da je ta KDC-BT52U v skladu z osnovnimi zahtevami in ostalimi ustreznimi predpisi Direktive 1999/5/EC.

# **Slovensky**

• Spoločnosť Kenwood týmto vyhlasuje, že KDC-BT52U spĺňa zákldné požiadavky a ďalšie prislušné ustanovenia Direktĺvy 1999/5/EC.

# **Dansk**

• Undertegnede Kenwood erklærer harved, at følgende udstyr KDC-BT52U overholder de væsentlige krav og øvrige relevante krav i direktiv 1999/5/EF.

#### **Ελληνικά**

• ΜΕ ΤΗΝ ΠΑΡΟΥΣΑ Kenwood ΔΗΛΩΝΕΙ ΟΤΙ KDC-BT52U ΣΥΜΜΟΡΦΩΝΕΤΑΙ ΠΡΟΣ ΤΙΣ ΟΥΣΙΩΔΕΙΣ ΑΠΑΙΤΗΣΕΙΣ ΚΑΙ ΤΙΣ ΛΟΙΠΕΣ ΣΧΕΤΙΚΕΣ ΔΙΑΤΑΞΕΙΣ ΤΗΣ ΟΔΗΓΙΑΣ 1999/5/EK.

#### **Eesti**

• Sellega kinnitab Kenwood, et see KDC-BT52U vastab direktiivi 1999/5/EC põhilistele nõudmistele ja muudele asjakohastele määrustele.

#### **Latviešu**

• Ar šo, Kenwood, apstiprina, ka KDC-BT52U atbilst Direktīvas 1999/5/EK galvenajām prasībām un citiem tās nosacījumiem.

# **Lietuviškai**

• Šiuo, Kenwood, pareiškia, kad šis KDC-BT52U atitinka pagrindinius Direktyvos 1999/5/EB reikalavimus ir kitas svarbias nuostatas.

# **Malti**

• Hawnhekk, Kenwood, jiddikiara li dan KDC-BT52U jikkonforma mal-ħtiġijiet essenzjali u ma provvedimenti oħrajn relevanti li hemm fid-Dirrettiva 1999/5/ EC.

# **Українська**

• Компанія Kenwood заявляє, що цей виріб KDC-BT52U відповідає ключовим вимогам та іншим пов'язаним положенням Директиви 1999/5/EC.

# **Turkish**

• Kenwood, işbu belge ile KDC-BT52U numaralı bu ünitenin 1999/5/EC Direktifi'nin özel gereksinimlerine ve ilgili diğer hükümlerine uygun olduğunu beyan eder.

- **•**  Die Bluetooth-Wortmarke und -Logos sind Eigentum von Bluetooth SIG, Inc., und jegliche Verwendung dieser Marken durch JVC KENWOOD Corporation steht unter Lizenz. Andere Marken und Markennamen sind Eigentum ihrer jeweiligen Inhaber.
	- **•**  The "AAC" logo is a trademark of Dolby Laboratories.
	- **•**  iTunes is a trademark of Apple Inc.
- **•**  "Made for iPod" and "Made for iPhone" mean that an electronic accessory has been designed to connect specifically to iPod or iPhone, respectively, and has been certified by the developer to meet Apple performance standards. Apple is not responsible for the operation of this device or its compliance with safety and regulatory standards. Please note that the use of this accessory with iPod or iPhone may affect wireless performance.
- **iPhone, iPod, iPod classic, iPod nano, and iPod touch** are trademarks of Apple Inc., registered in the U.S. and other countries.